# $BEM:RSP - OS/3$

# Remote Spoolout Processor

# User Reference

•

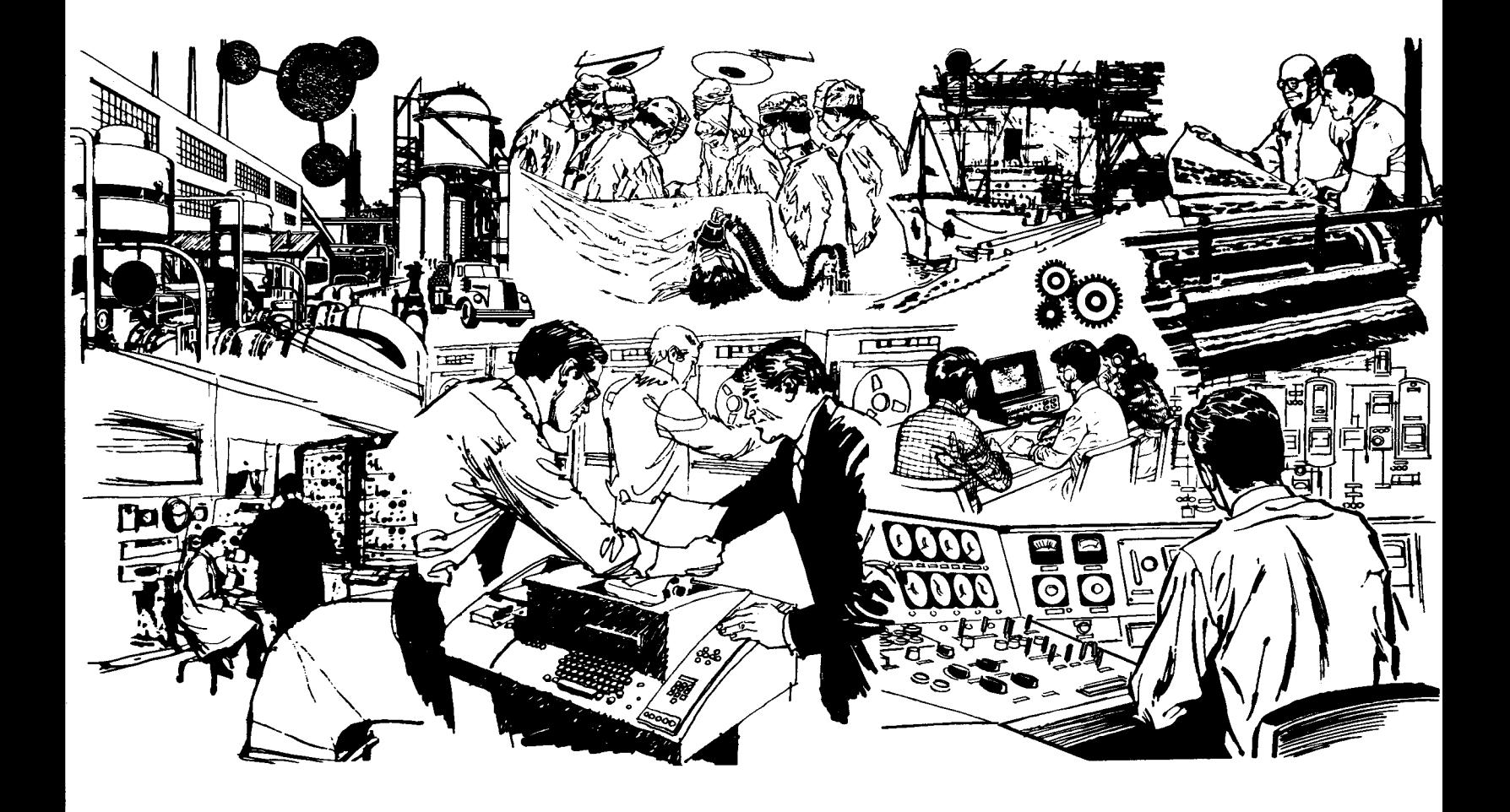

•<br>•<br>• SPERRY-HUNIVAC

in the

# **BEM:RSP - OS/3 Remote Spoolout Processor**

**User Reference** 

•

 $\bullet$ 

•

The BEM:RSP Industrial System application programs described in this document are confidential information and proprietary products of the Sperry Univac Division.

SPERRY-HUNIVAC

#### UA-0243 Rev. 2

This document contains the latest information available at the time of publication. However, Sperry Univac reserves the right to modify or revise its contents. To ensure that you have the most recent information, contact your local Sperry Univac representative.

> SPERRY UNIVAC NEWSCOMP Newspaper Composition Program was used by Application Services in typesetting this publication.

> A User Comment Sheet is provided at the back of this publication for your comments. If the sheet has been removed, comments may be mailed to Sperry Univac, Attn: Manager. Application Services, P.O. Box 500, Blue Bell, PA. 19422.

Sperry Univac is *a* division of Sperry Rand Corporation.

 $\bar{\mathcal{A}}$ 

AccuScan, FASTRAND, PAGEWRITER, SPERRY UNIVAC, UNISCOPE, UNISERVO, and UNIVAC are trademarks of Sperry Rand Corporation.

©1977, 1978 - Sperry Rand Corporation **Printed in U.S.A.** 

•

•

•

•

•

iii

# **PREFACE**

This manual describes the SPERRY UNIVAC Basic Editor Monitor (BEM) Remote Spoolout Processor (RSP) which is designed to enable the conversational user to display spooled print and punch files written by batch jobs, and to create input spool files for use by batch jobs. BEM: RSP runs under the OS/3 Operating System. The manual contains seven sections and two appendixes:

- Section 1 Introduction to RSP presents the purpose and functions of RSP.
- Section  $2 RSP$  Usage and Applications  $-$  provides an overview of the features of RSP through descriptions of potential uses of the system.
- Section  $3 -$  Major Frame Command Mode  $-$  describes the formats and functions of the RSP major frame commands.
- $\bullet$  Section 4  $-$  Display Command Mode  $-$  describes the formats and functions of the RSP commands to display and modify the RSP work space.
- $\bullet$  Section 5  $-$  Spool File Descriptor Screen  $-$  presents the format of the RSP spool file parameter screen and describes the user options available .
- Section  $6 OS/3$  Spooling Operational Description provides an overview of the OS/3 Spooling System.
- Section  $7 -$  BEM Operation  $-$  details elements of the BEM monitor and how to use it.
- Appendix  $A -$  Command Summary  $-$  contains a complete list of all RSP commands and a brief description of their use in tabular format.
- Appendix  $B$  Error Messages an alphabetic listing of all RSP and BEM error messages. The reason for each message is given as well as the procedure to recover from the error.

This manual is one in a series pertaining to BEM. The others are:

BEM - OS/3 Basic Editor Monitor, User Reference UA-0139

BEM: BASIC - OS/3, User Reference UA-0140

BEM: EDT - OS/3 Interactive Editor, User Reference UA-0141

 $\label{eq:2.1} \frac{1}{\sqrt{2}}\int_{\mathbb{R}^3} \frac{1}{\sqrt{2}}\left(\frac{1}{\sqrt{2}}\right)^2\frac{1}{\sqrt{2}}\left(\frac{1}{\sqrt{2}}\right)^2\frac{1}{\sqrt{2}}\left(\frac{1}{\sqrt{2}}\right)^2.$ 

 $\pmb{\mathsf{v}}$ 

# **CONTENTS**

# **PREFACE**

# **1 INTRODUCTION**

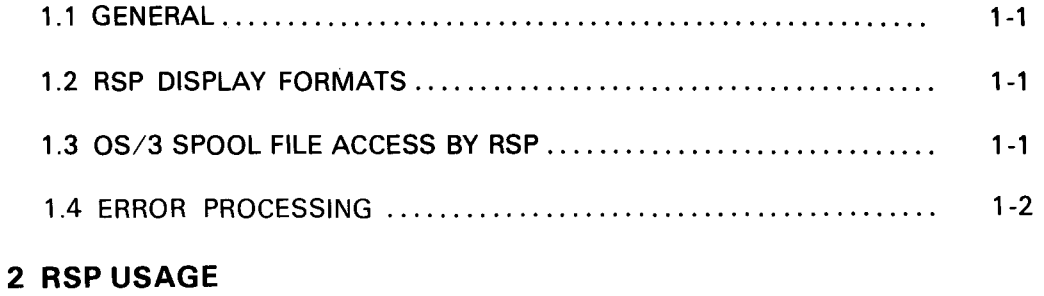

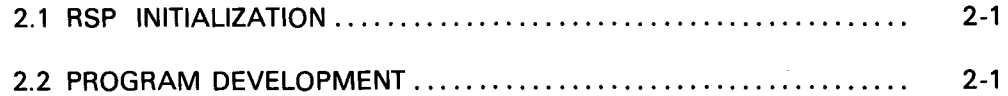

# **3 MAJOR FRAME COMMAND MODE**

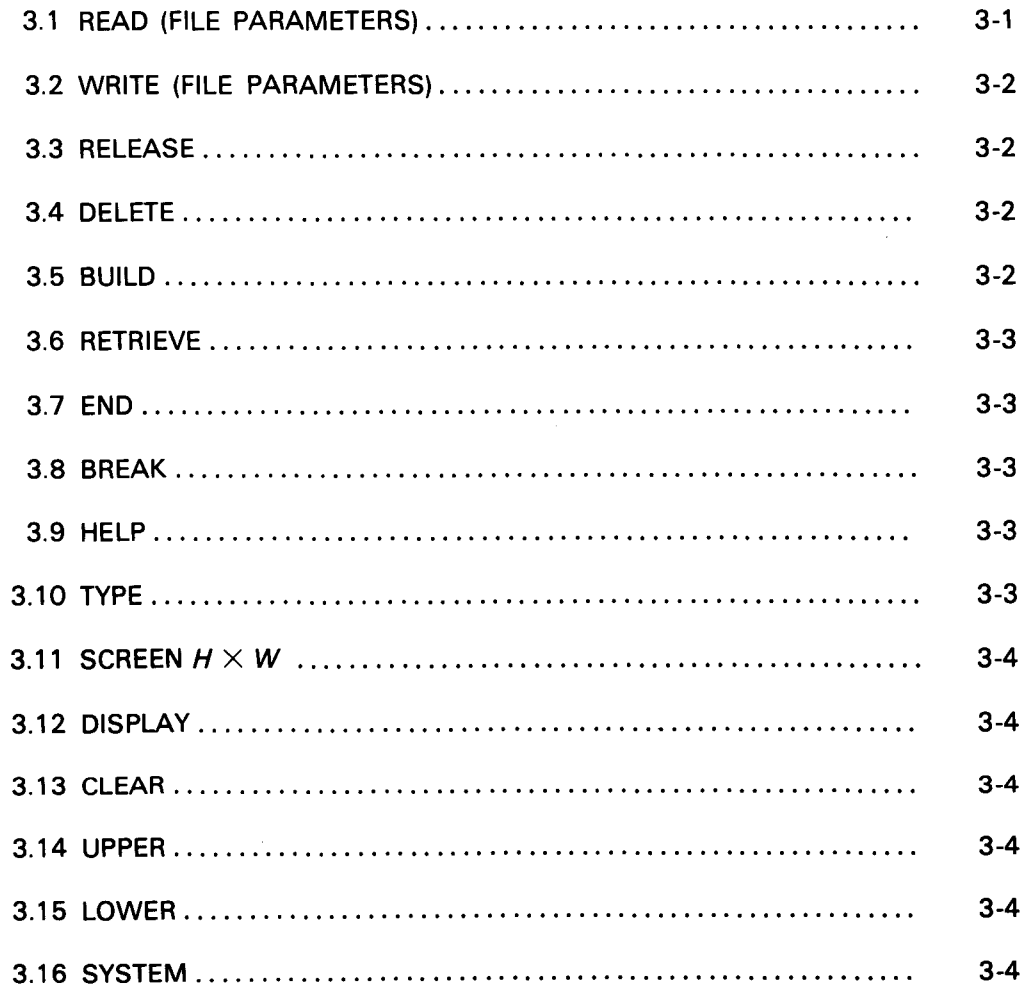

# **4 DISPLAY MODE**

PAGE REV.

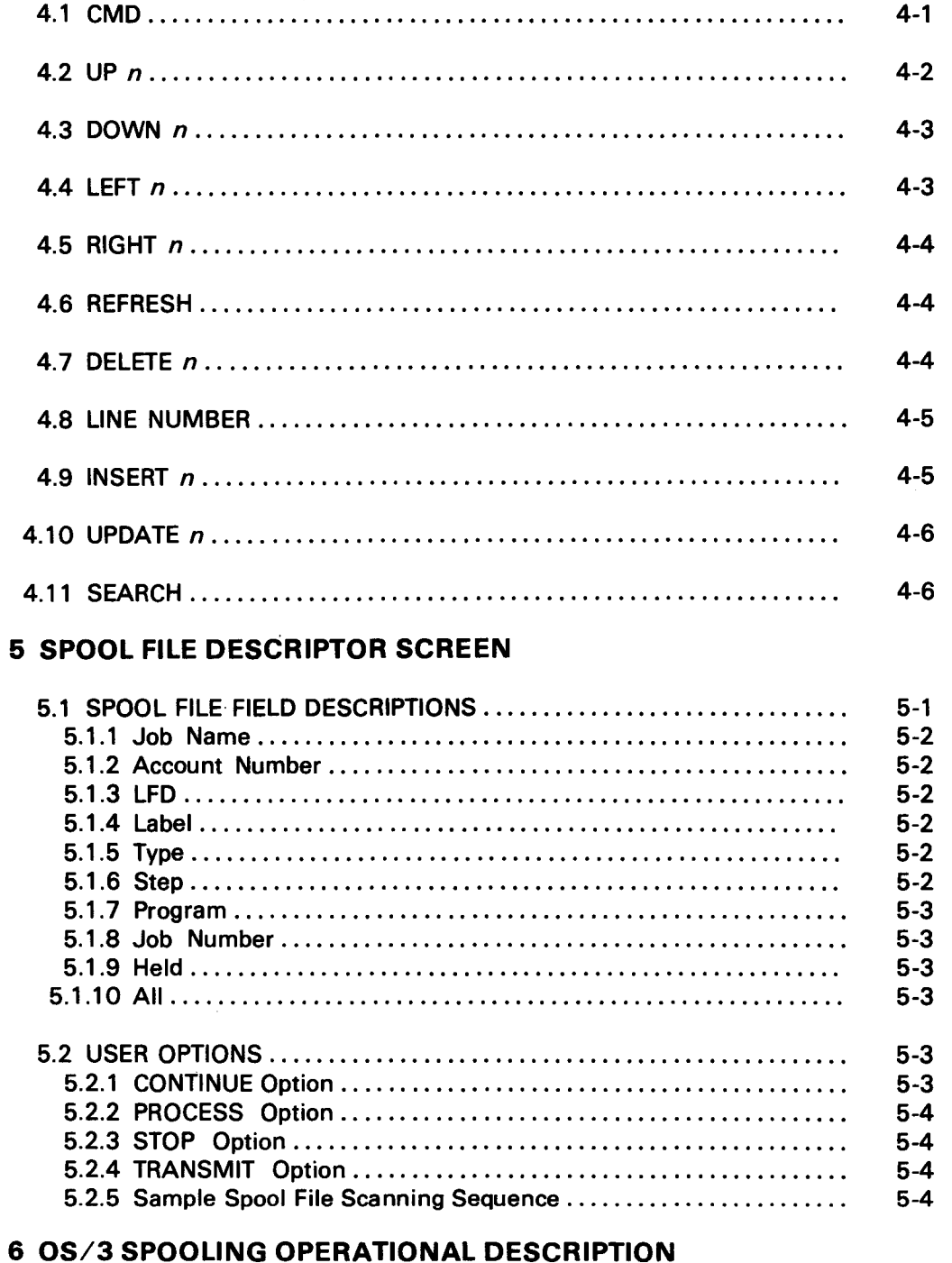

#### $6 - 1$  $6 - 1$

•

•

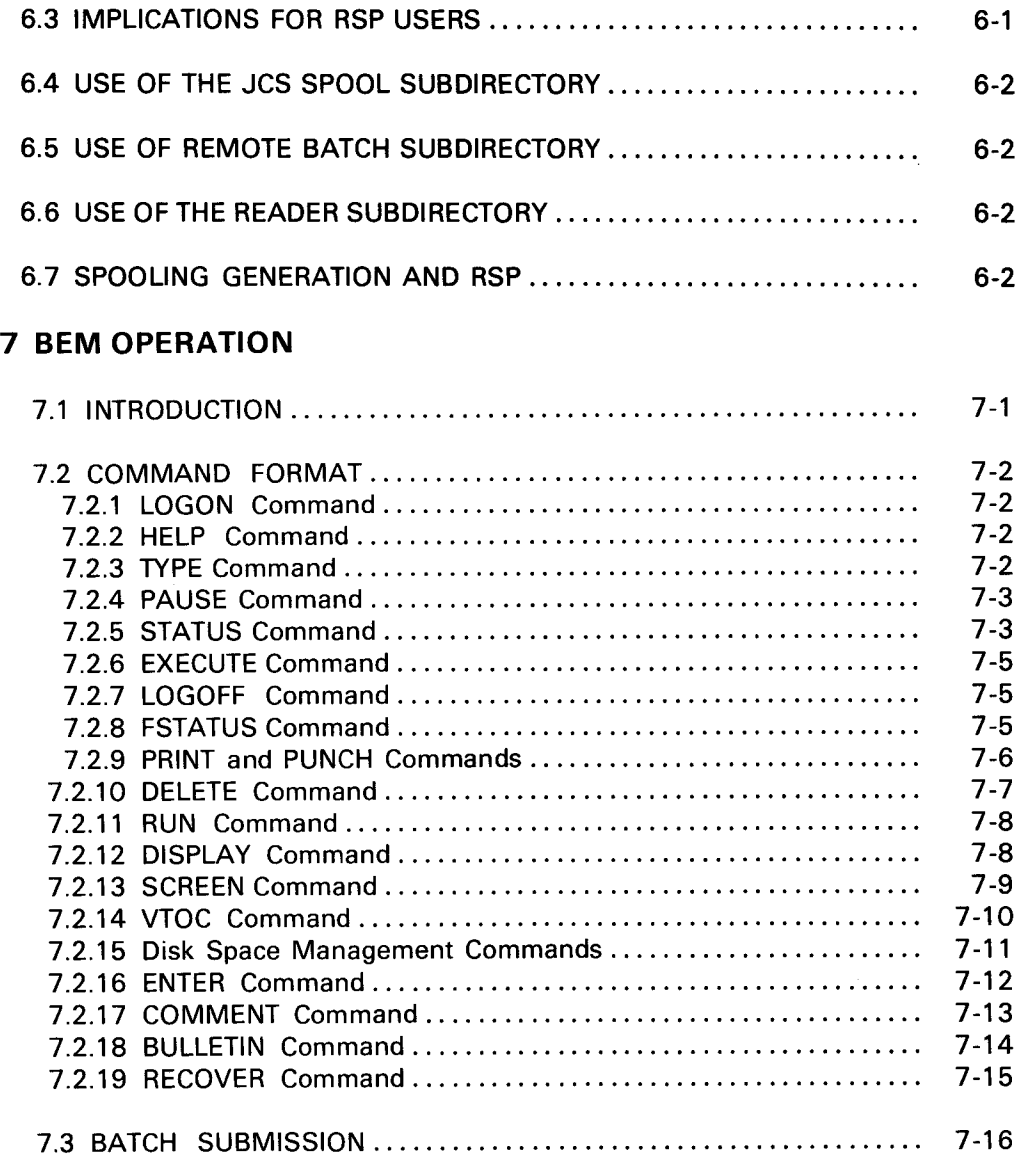

# **APPENDIXES**

# **A COMMAND SUMMARY**

# **B SYSTEM ERROR MESSAGES**

 $\label{eq:2.1} \frac{1}{\sqrt{2}}\left(\frac{1}{\sqrt{2}}\right)^{2} \left(\frac{1}{\sqrt{2}}\right)^{2} \left(\frac{1}{\sqrt{2}}\right)^{2} \left(\frac{1}{\sqrt{2}}\right)^{2} \left(\frac{1}{\sqrt{2}}\right)^{2} \left(\frac{1}{\sqrt{2}}\right)^{2} \left(\frac{1}{\sqrt{2}}\right)^{2} \left(\frac{1}{\sqrt{2}}\right)^{2} \left(\frac{1}{\sqrt{2}}\right)^{2} \left(\frac{1}{\sqrt{2}}\right)^{2} \left(\frac{1}{\sqrt{2}}\right)^{2} \left(\$  $\label{eq:2} \frac{1}{\sqrt{2}}\left(\frac{1}{\sqrt{2}}\right)^{2} \left(\frac{1}{\sqrt{2}}\right)^{2} \left(\frac{1}{\sqrt{2}}\right)^{2} \left(\frac{1}{\sqrt{2}}\right)^{2} \left(\frac{1}{\sqrt{2}}\right)^{2} \left(\frac{1}{\sqrt{2}}\right)^{2} \left(\frac{1}{\sqrt{2}}\right)^{2} \left(\frac{1}{\sqrt{2}}\right)^{2} \left(\frac{1}{\sqrt{2}}\right)^{2} \left(\frac{1}{\sqrt{2}}\right)^{2} \left(\frac{1}{\sqrt{2}}\right)^{2} \left(\frac{$  $\label{eq:2.1} \frac{1}{2} \sum_{i=1}^n \frac{1}{2} \sum_{j=1}^n \frac{1}{2} \sum_{j=1}^n \frac{1}{2} \sum_{j=1}^n \frac{1}{2} \sum_{j=1}^n \frac{1}{2} \sum_{j=1}^n \frac{1}{2} \sum_{j=1}^n \frac{1}{2} \sum_{j=1}^n \frac{1}{2} \sum_{j=1}^n \frac{1}{2} \sum_{j=1}^n \frac{1}{2} \sum_{j=1}^n \frac{1}{2} \sum_{j=1}^n \frac{1}{2} \sum_{j=1}^n \frac{$ 

50

•

•

 $1 - 1$ 

# **1 INTRODUCTION**

### **1.1 GENERAL**

RSP is one in a series of modular components designed to run under the OS/3 Basic Editor Monitor (BEM).

The primary function of RSP is to retrieve and display the spooled output of batch jobs. In addition, RSP can create card input and job control besides accessing OS/3 library files. RSP is designed to make full use of the flexibility and power of the UNISCOPE terminal and thus cannot be used on hard copy terminals.

On UNISCOPE 100 and 200 terminals all transmits should be made using the large red button marked TRANSMIT UNPROT DISPL. The smaller button marked TRANS-MIT DISPL should never be used. When the UTS 400 terminal is used, the user should issue the BEM command /SCREEN UTS400 before executing RSP.

RSP only operates upon data which is in its work space, thus data must be transferred from a library file or the System Spool file before RSP can display and update it.

#### **1.2 RSP DISPLAY FORMATS**

RSP guides the user in the sense that the user is always presented with a list of available options from which one can be selected. For this purpose, RSP has a number of screen formats which are displayed to the user. Each screen has a distinctive format which aids the user in determining what facet of RSP is currently in use.

Normally, the user selects an option by tabbing the cursor (using the UNISCOPE tab key) until it is to the right of the desired option. In some cases, the user must also fill in a parameter after the option. Having done this, the user simply depresses the transmit key to send the message to the system. RSP will interrogate the screen if additional information is needed. When many parameters must be entered (as in defining Spool files) RSP preformats the screen with protected fields. Then the user need only advance the cursor through the screen, filling in the fields he wishes to specify. The field descriptors are protected and should not be altered by the user.

#### **1.3 OS/3 SPOOL FILE ACCESS BY RSP**

RSP has the capability of accessing anything in the Spool file and of creating elements of any type in the Spool file. To control these broad capabilities, certain restrictions may be imposed at the discretion of the BEM system administrator. (For details, consult BEM - OS/3 Basic Editor Monitor, User Reference, UA-0139.) These restrictions include limitations on the type of files which may be accessed. For instance, the RSP user could be restricted to only reading print and punch files, and only creating reader files. These restrictions are, of course, also dependent upon OS/3 SYSGEN options; e.g., an RSP user cannot access a reader subfile unless input spooling has been generated in the system.

•

•

A further restriction protects the batch user. RSP treats the account number, which is specified on the job card of an OS/3 job, as a password. RSP will only retrieve a Spool file if the RSP user has correctly specified the account number. If the job's account number is blank, then the RSP user must also leave the account number blank; if the account number is specified, the user must specify it exactly. The batch user is further protected because his jobs will not remain in the Spool file for an extended period of time, but will be printed as soon after completing as possible. This time may be further reduced by operating the OS/3 output writers in burst mode, thus allowing spooled listings to be printed at the end of each job step, rather than only at the end of the job. Extra job control is required by the RSP user to hold the print file in the Spool file instead of printing it immediately.

# **1.4 ERROR PROCESSING**

Whenever RSP encounters an error, a message followed by "CONTINUE  $\triangleright$ " is displayed. When the user has read the message, he depresses the TRANSMIT button and RSP refreshes the screen for the current mode of processing. If the user is in the major command frame, he may enter a HELP message to get additional explanation.

•

•

2-1

# **2 RSP USAGE**

# 2.1 RSP INITIALIZATION

Once the terminal has been connected to the system by dialing the computer, the user must log on to the BEM system. First, depress the transmit key to get the system's attention. BEM responds with:

PLEASE LOGON  $\triangleright$  /

The user must log on by entering the command:

t> /LOGON logon-id

From a UNISCOPE terminal, the user can execute RSP by entering:

 $\triangleright$  /EXEC RSP

where

logon-id User's identification code which consists of a user-id, account-id, and password. This code is assigned by the system administrator.

#### 2.2 PROGRAM DEVELOPMENT

For program development, BEM:RSP, in conjunction with BEM:EDT, provides the means for a programmer to create, compile, and test programs from a UNISCOPE terminal. EDT allows the creation and maintenance of source programs in library files and it facilitates the building of job control. (Refer to  $BEM:EDT-OS/3$ Interactive Editor, User Reference UA-0141.) BEM provides the operator communications needed to request the operator to run a job and to find out when that job has finished. RSP has immediate access to the printout of batch jobs, allowing the programmer to inspect compilation and assembly listings for errors before proceeding with testing.

The output of a test run can be scanned with RSP to search for errors. Errors can be corrected immediately by using EDT to correct the source program and then repeat the compile-test procedure .

•

•

Jobs whose output are to be retrieved by RSP need to have their output held so that the system output writer does not print and delete the output. Sample job control for an assembly and link run follow. The printout from the assembler will not be printed, but will be held for RSP. The link run will be printed immediately and the listing will be held for later access by RSP.

> // JOB MYASMJOB *II* OVC 20 *II* SPL HOLD *II* LFO PRNTR *II* OVCVOL PACK99 *II* LBL ASSE"BLYLJBRARY *II* LFO SOURCE *II* OVCVOL PACKB3 *II* LBL "ACROLJBRARY *II* LFD NACLJB *II* OVCVOL PACKB3 *II* LBL COPYLJBRARY *II* LFD COPYLJB *II* DVCVOL PACK99 *II* LBL OBJECTLJBRARY *II* LFD OBJLJB *II w*ork2<br>*II* EXEC ASM **// PARAM IN=MYJOB/SOURCE** *II* PARAM LIN=MACLIB/SYSMAC<br>*II* PARAM COPY=COPYLIB *II* PARAN OUT•OBJLJB *II* DVC 20 *II* SPL RETAIN *II* LfD PRNTR *II* llORK1 *II EXEC LNKEDT II* PARAN OUT•OBJLJB IS I•  $^{\prime}$ LOADN FXAMP INCLUDE •,OBJLJB

The following sequence will show the step-by-step process a user would go through when assembling and correcting a source program. First, the user logs on to the BEM system and initiates the batch job. Then RSP is executed so that the results of the job may be displayed.

C>/LOGON TEST !>/RUN MYASMJOB !>/EXEC RSP

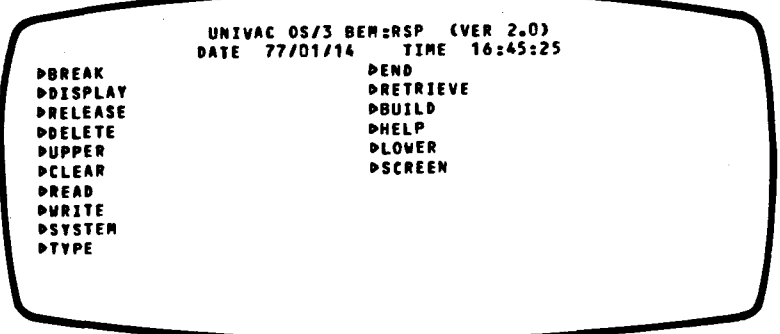

The user then tabs the cursor to the right of RETRIEVE and transmits. The following screen is then displayed so that the user may describe his job to RSP:

FILL IN ALL KNOWN FIELDS - LEAVE OTHERS BLANK 

The user fills in those fields which describe the listing to be displayed.

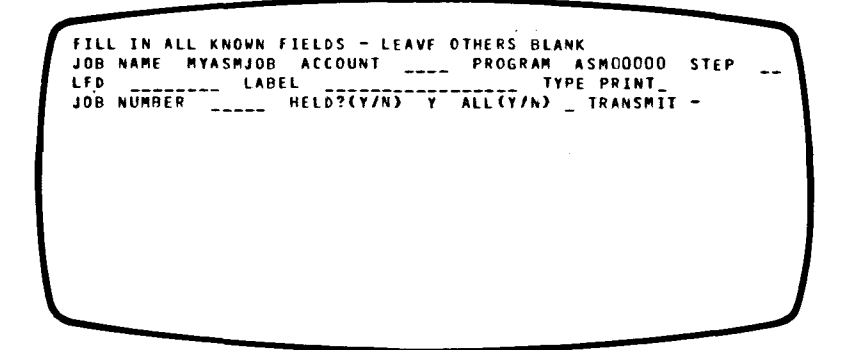

When RSP finds the Spool file it displays the following:

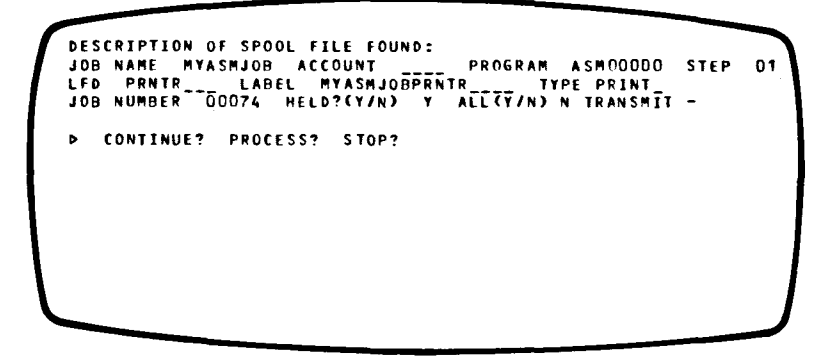

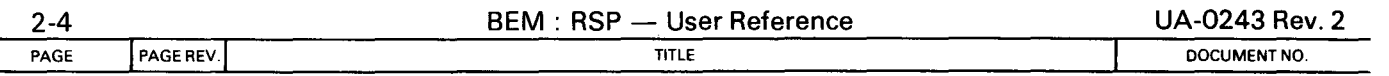

This being the correct job, the user selects the PROCESS option and RSP transfers the Spool file to its work space. Upon completion of the read, the first screen of the file is displayed in display mode:

 $\bullet$ 

•

•

OCMD >UP >DO >RI >~E >DEL >INS >UPD > 1.001' >12345678901234567890123456789012345678901234567890123456789 PUNIVAC 0S/3 ASSEMBLER<br>PDATE- 77/01/14 TIME- 16.32 OATLE THROUGHT THE STATEMENTS ENCOUNTERED AND PROCESSED AS F<br>PASSEMBLER CONTROL STATEMENT ON COUNTERED AND PROCESSED AS F ONCEDEER CONTROL STATERING ENCOURER O COPY=COPYLIB<br>
COPY=COPYLIB<br>
COPY=COPYLIB D // PARAM OUT=OBJLIB<br>D I> H TERNAL SYNBO OSY"BOL. TYPE, ESID. ADDRESS. LENGTH. OMYJOB CSECT 01 000000 000114

Then, to find if there were any errors, the user would skip to the end of the file with the next two commands:

 $D$  UP 10000

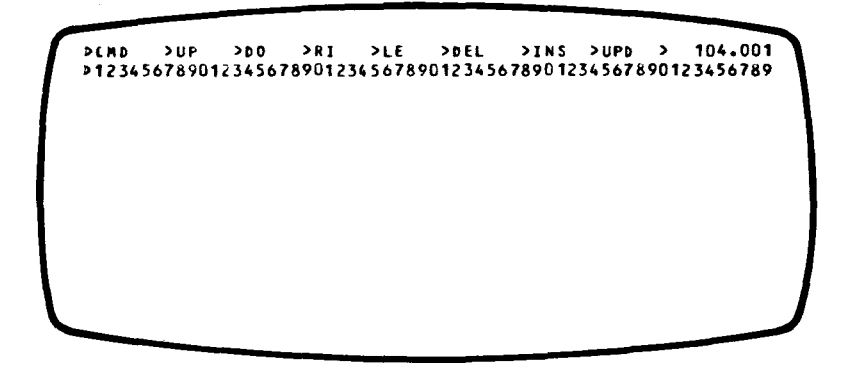

Then to see-the error messages, the user scrolls the screen down:

 $\triangleright$  DO

l>C"D >UP >DO >RI >LE >DEL >INS >UPD > 94.001 012345678901234567890123456789012345678901234567890123456789 l>Y6 00002 OOOOOA 02167 1033 l>Y64 00002 00002A 02168 1145 1567 PY68 00002 00000E 02156<br>PY7 00002 00002C 02152 l>Y7 00002 00002C 02152 PY8 00002 OOOOOc 02153 2087 1045 l>Y80 00002 OOOOiE 02169 2089 I> DIAGNOSTICS OLINE ERROR CODE MESSAGE **MISSING END DIRECTIVE** 1 STATEMENT FLAGGED IN THIS ASSEMBLY -77/01/14 16.42

•

•

Now, since the user has identified the error in the assembly, the Spool file may be deleted from the system. To do this the user first returns to major frame command mode:

 $\triangleright$  CMD

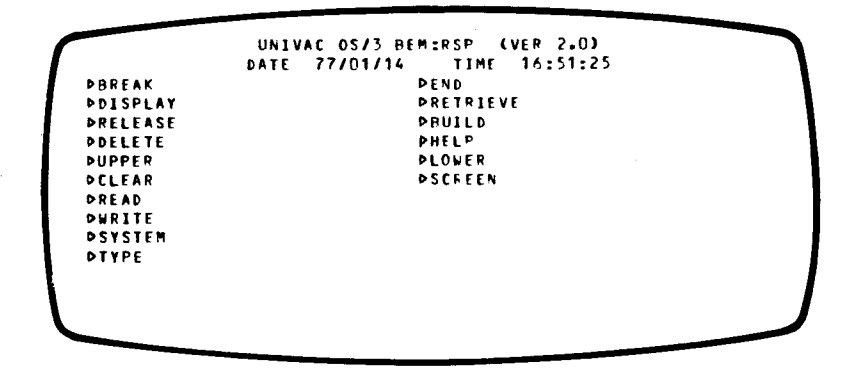

Now, the user tabs the cursor to the right of DELETE and transmits. RSP will once again display the Spool file descriptor so that the user may identify the Spool file to be deleted:

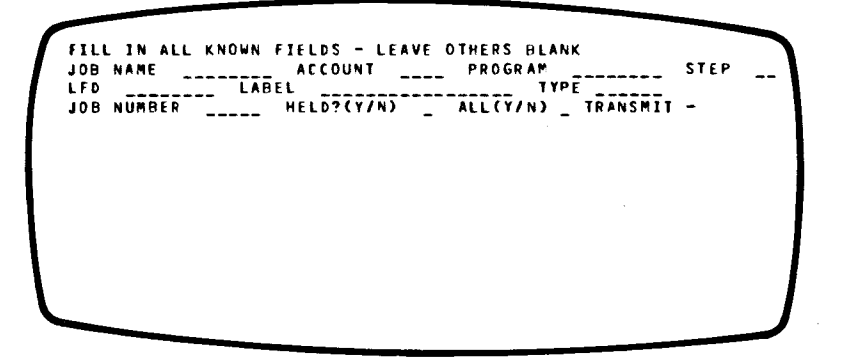

The user fills in the fields which identify the job:

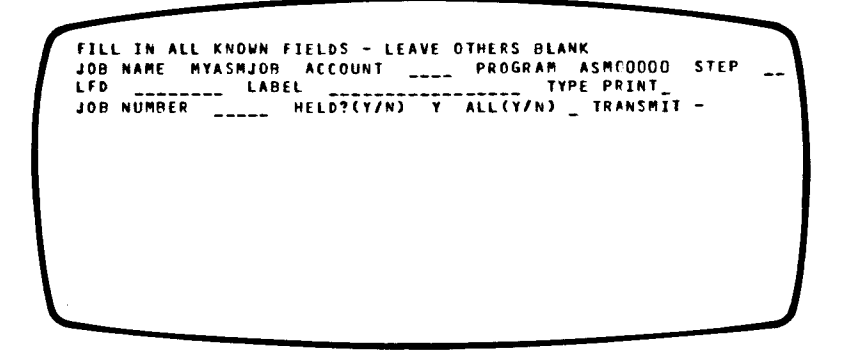

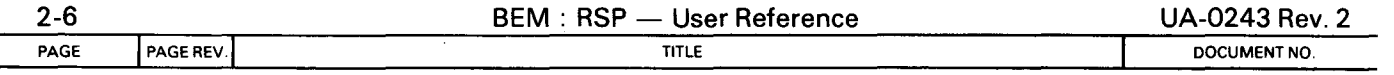

•

•

The user transmits the description and RSP displays the file it finds:

```
DESCRIPTION Of SPOOL flLE FOUND: 
.<br>JOB NAME  MYASMJOB  ACCOUNT   ___   PROGRAM  ASMOOOO   STEP   O1<br>LFD   PRNTR___   LABEL   MYASMJOBPRNTR____   TYPE  PRINT_
JOB NU"BER 00074 HELD?CT/N) T ALL(Y/N) N TR~NS"Il -
I> CONTINUE? PROCESS? STOP?
```
The user then selects the PROCESS option; RSP deletes the Spool file and returns to major frame command mode:

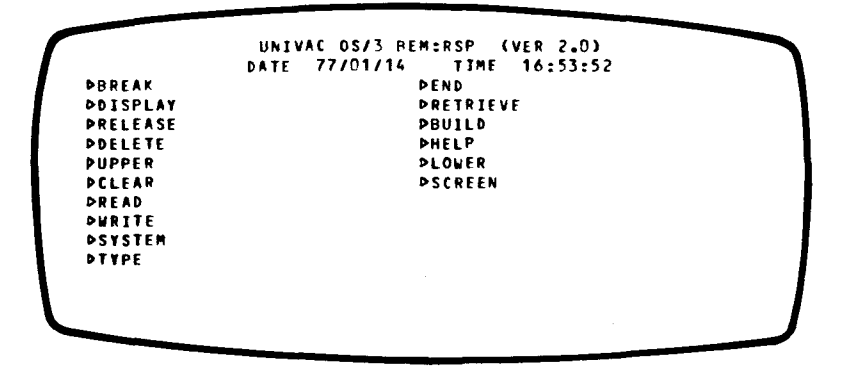

To terminate RSP the user tabs to END and transmits. The user is now in BEM system mode. In order to correct the source program, the editor is employed and issues the following commands:

[>/EXEC EDT OS/3 EDITOR READY (VER 4.0) BEGIN 1.0000D@READ MYJOB,SOURCELIBRARY, PACK54 148.0000<sub>[></sub> END 149.0000D@WRITE MYJOB,SOURCELIBRARY, PACK54 OVERWRITE (YES OR NO)?DY 149.0000D@HALT [>/RUN MYASMJOB

 $\bar{z}$ 

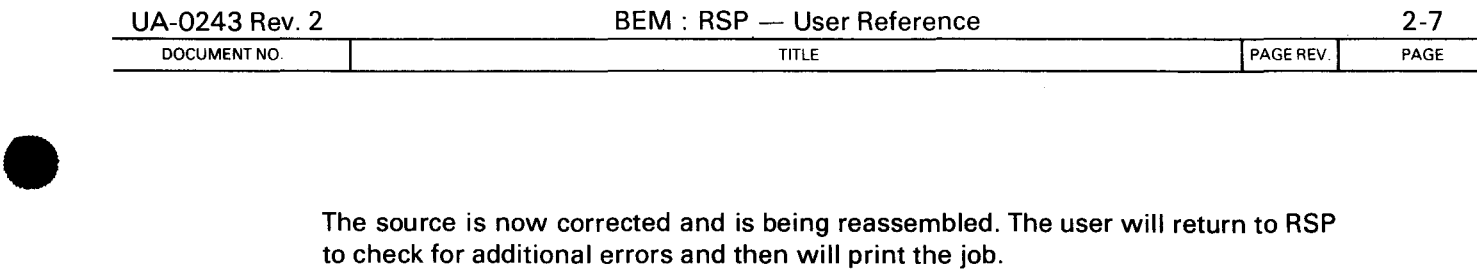

The source is now corrected and is being reassembled. The user will return to RSP to check for additional errors and then will print the job.

C>/EXEC RSP

•

•

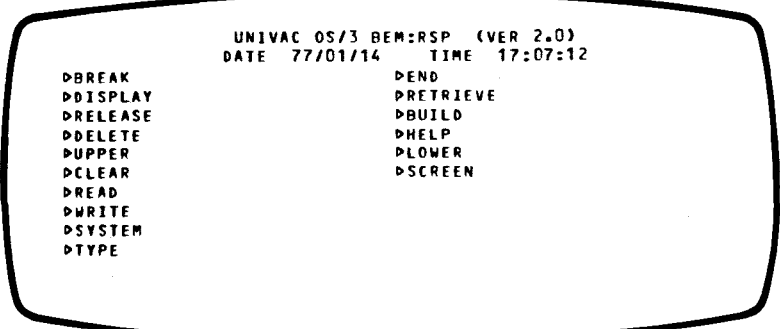

To retrieve the file, the user selects the RETRIEVE function and RSP displays the Spool file descriptor screen:

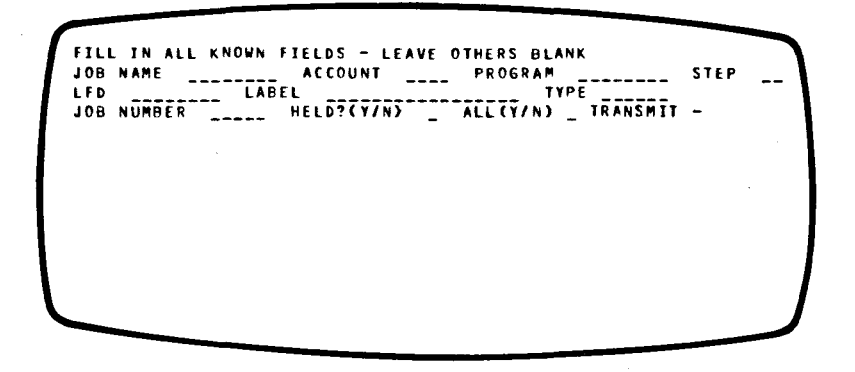

The user fills in the fields describing the job:

FILL IN ALL KNOWN FIELDS - LEAVE OTHERS BLANK JOB NAME MlASMJOB ACCOUNT PROGRA~ ASMfOOOO STEP 01 LFD LABEL TYPE PRINT **Joe NUMBEP\_\_\_ HELD?<Y7N>--v--ALL<Y1N> TR-NsMi1** -

•

•

RSP displays the description of the Spool file it found:

```
DESCRIPTION OF SPOOL FILE FOUND: 
JOB NA"E "YAS"JOB ACCOUNT ---- PROGRA" AS"OOOOO STEP 01 LFD PRNTR ___ LABEL "YAS"JOBPRNTR ____ TYPE PRINT_ 
JOB NU"BER 00082 HELD?lY/N) Y ALLfY/N) N TRANS"IT -
• CONTINUE? PROCESS? STOP?
```
To see the file, the user selects the PROCESS option and RSP enters display mode:

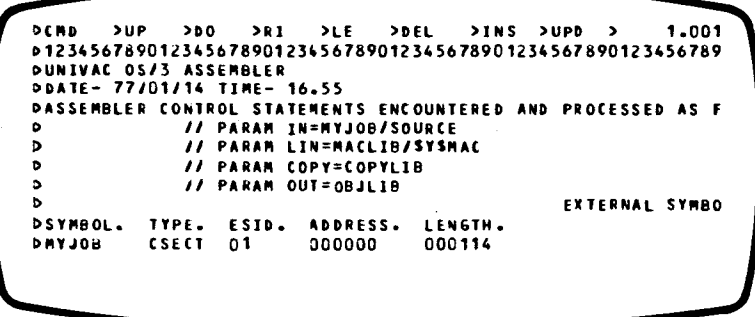

To check for errors, skip to the end of the work space with:

C>UP 10000

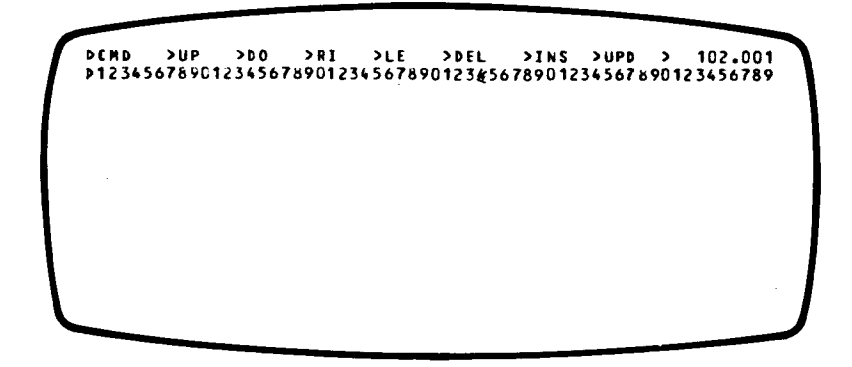

•

•

Then to check the last line in the listing, the user rolls the screen down one line:

 $D$ DO 1

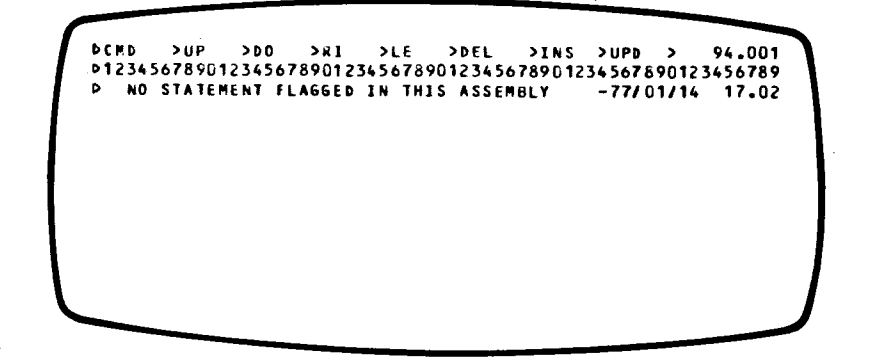

Since there are no errors, the user may wish to print the file so he returns to major frame command mode by typing:

 $\triangleright$ CMD

Now, the RELEASE command is issued and RSP displays the spool format descriptor screen.

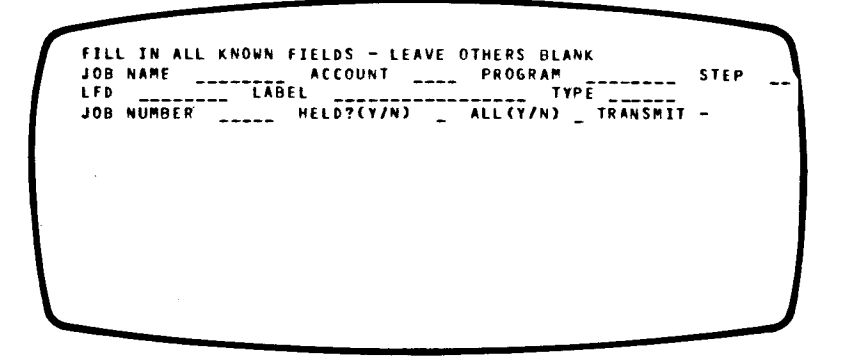

The user describes the Spool file and transmits:

FILL IN ALL KNOWN FIELDS - LEAVE OTHERS BLANK JOB NAMF MYASMJOB ACCOUNT PROGRAM ASMroooo STEP 01 LFD -------- LABEL TYPE PRINT Joe NUMBER HELo?cv7N>--v--ittcv1N> TRANSMIT -

•

•

RSP supplies the complete descriptions of the file it found:

```
DESCRIPTION OF SPOOL FILE FOUND: 
JOB NA"E "YAS"JOB ACCOUNT ---- PROGRA" AS"DOOOO STEP 01 
LFD PRNTR___ LABEL "YAS"JOBPRNTR____ TYPE PRINT_ 
JOB NU"BER 000~4 HELD?(Y/N) Y ALLCT/N) N TRANS"IT -
     CONTINUE? PROCESS? STOP?
```
The user causes the release function to occur by transmitting PROCESS. RSP releases the file and returns to major frame command mode:

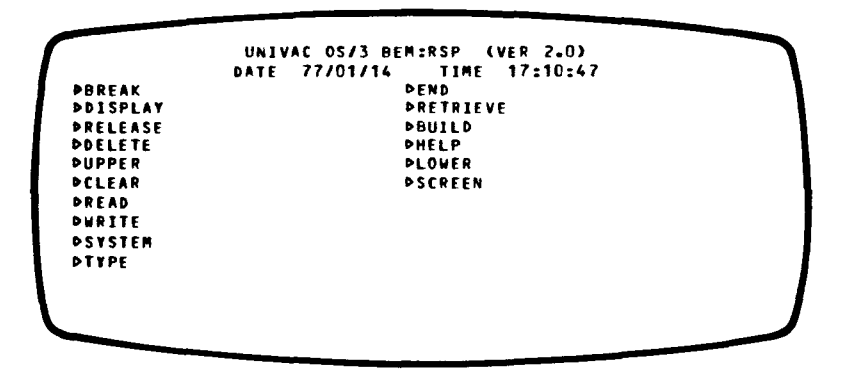

The user selects the END option to terminate RSP and returns to BEM system mode. The printout is now in the print queue and will be printed by an OS/3 output writer operating in burst mode. If the OS/3 system is operating in non-burst mode, an operator type-in is required at the OS/3 console. To request the operator to type this, the terminal user may send a message using the BEM/TYPE command:

C>/TYPE PLEASE ENTER "PR BU,JOB=MYASMJOB"

The user has now finished the session and may release the terminal by logging off:

C>/LOGOFF

•

•

# **3 MAJOR FRAME COMMAND MODE**

When the user first executes RSP, a list of RSP commands is provided. To select an option the user tabs the cursor until it is to the immediate right of the desired option and then depresses the transmit key. Major frame commands are described in the remainder of this section.

The major frame screen format is given below. The top line identifies RSP; the second gives the current date and time. The remaining lines list the various commands available to the RSP user.

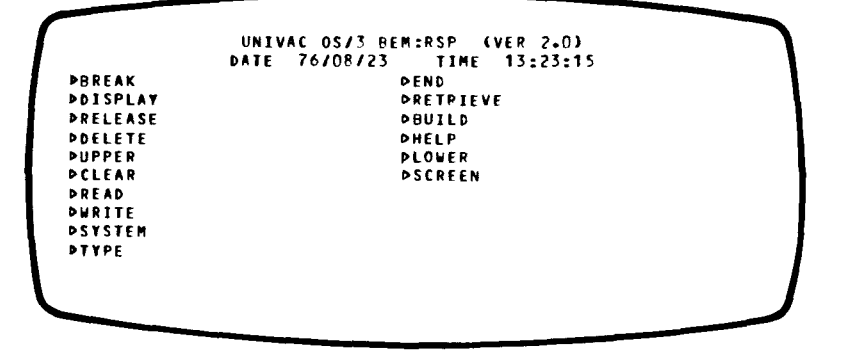

# **3.1 READ (FILE PARAMETERS)**

This command is used to transfer an element from an OS/3 library file to the RSP work space. If the work space is not empty, the transferred element is added to the end of the work space. Thus, elements can be merged in the work space. Upon completion of this command, RSP will be in display command mode ready for the user to display the work space.

File parameters have the same format as they do in the rest of the BEM system:

element, file-name [(password)], [volume], [type]

where

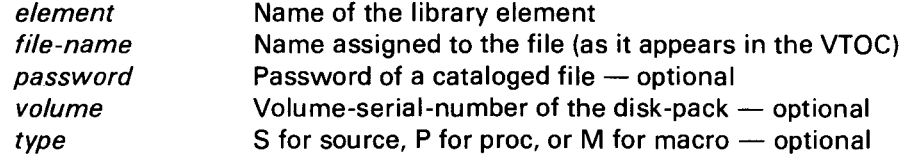

•

•

This command is used to transfer the contents of the RSP work space to an OS/3 library file. If the work space contains lines longer than 128 characters, the lines are truncated. The format of the file parameters is the same as described above for the READ command.

# **3.3 RELEASE**

This command releases a spooled file for printing or punching. Once released, a Spool file may be printed or punched by an output writer operating in burst mode. It may still be accessed by RSP, but there is no guarantee that the file will remain in the Spool file because the output writer will delete the file after printing or punching it. If the OS/3 spooling system is not being accessed in burst mode, an operator type-in is required to print or punch the file. This key-in is:

PR BU,JOB=x,ACCT=y

where

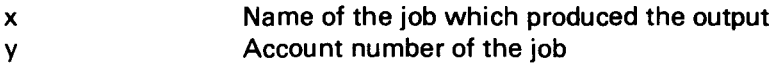

Either  $JOB = x$  or ACCT= y can be omitted but at least one should be specified. (For a complete list of available options, consult the OS/3 Operator Guide.)

#### **3.4 DELETE**

The DELETE command removes spooled output from the system Spool file. Once deleted, the output cannot be retrieved by either RSP or a system output writer. The user should delete output whenever there is no more need for it. Failure to do so will result in extraneous output being retained in the Spool file for extended periods of time.

#### 3.5 **BUILD**

The BUILD command is used to transfer the contents of the RSP work space to the system Spool file. The data written to the Spool file may subsequently be used for one of the following purposes:

Printing  $-$  may be printed by an output writer. Punching  $-$  may be punched by an output writer.  $input$  may be used as card input to a batch job. Job control  $-$  may be run by the operator or the BEM /RUN command.

Job control written to the JCS queue must be terminated with a  $//FIN$  card for correct operation of the RUN processor.

•

•

### **3.6 RETRIEVE**

The RETRIEVE command is used to transfer a spooled element from the system Spool file to the RSP work space. As with the READ command, the data is added to the end of the existing contents of the work space. Upon completion of this command, RSP will be in display command mode ready for the user to display the work space.

The user may retrieve any printed or punched output of a batch job which has been placed in the hold condition by the inclusion of an SPL card in the JCL. For example

 $11$  DVC 20  $11$  SPL RETAIN  $11$  LFD PRNTR  $1/1$  DVC 40  $1/1$  SPL HOLD  $1/1$  LFD PUNCH

When printouts are read by RSP, skips to new pages and skipped lines are removed to facilitate display on a UNISCOPE. This means, however, that forms control options will not be present if the report is written back to the Spool file by RSP.

If the output of a batch job has been breakpointed, all segments of the file will be retrieved by this command. Thus, the breakpoints, whether a result of an operator key-in or a program-issued BRKPT macro, will be transparent to the RSP user .

### **3.7 END**

The END command terminates the current RSP session. Memory and disk space allocated to RSP are released to BEM and the user is returned to the BEM system mode.

#### **3.8 BREAK**

The BREAK command temporarily returns the user to the BEM system mode so that system commands may be entered. BEM's /RESUME command can be used to return control to RSP.

#### **3.9 HELP**

This command displays additional information about the previous error message displayed. Its function is identical to that of the /HELP command in BEM.

#### **3.10 TYPE**

This command allows the RSP user to communicate with the OS/3 system operator. Its function is identical to that of the /TYPE command in BEM. In particular, the RSP user will need to determine the status of batch jobs and to request the operator to initiate the printing of spooled output.

•

•

#### **3.11 SCREEN** HXW

This command is used to describe the characteristics of the user's UNISCOPE terminal. Because RSP can handle any of the four UNISCOPE sizes, the user must inform RSP of the dimensions of his UNISCOPE. Allowable values are:

SCREEN  $16x64 - 16$  lines by 64 columns  $-$  U100 SCREEN  $12x80 - 12$  lines by 80 columns  $-$  U100 SCREEN  $24x64 - 24$  lines by 64 columns  $-$  U200 SCREEN  $24x80 - 24$  lines by 80 columns  $- U200$ 

#### **3.12 DISPLAY**

This command transfers the user from major frame command mode to display command mode. In display mode the user may display, delete, insert, and update the contents of the RSP work space.

### **3.13 CLEAR**

This command clears the RSP work space. This method is more efficient than deleting the work space line by line from display mode. When the work space is cleared, all of BEM's internal pointers are reset and all disk space is released to the BEM system. When lines are deleted individually, they are simply removed from the index and marked for deletion.

#### **3.14 UPPER**

This command specifies that all data entered is to be translated into uppercase mode.

#### **3.15 LOWER**

This command specifies that no translation is to take place on data lines entered.

#### **3.16 SYSTEM**

This command allows any BEM System command to be entered without leaving RSP. If no parameters are specified, this command is identical to BREAK.

•

•

# **4 DISPLAY MODE**

In this mode the user can display, delete, and update the contents of the RSP work space. To handle lines longer than the UNISCOPE screen width, RSP has the ability to shift the screen right or left in addition to up and down.

The top line of the display mode screen contains a list of the options available to the user. To select one, the user tabs the cursor to the right of the desired option, erases the rest of the line, enters a number (if needed), and depresses the transmit key. At the right-hand side of the top line is the line number of the top line on the screen and the column number of the leftmost position on the screen. The format of these numbers is *IIIII.ccc* where *IIIII* is the line number and *ccc* is the column number.

Lines in the work space are numbered sequentially with relative line numbers. When lines are inserted or deleted, following lines are assigned new line numbers. The second line of the screen contains column numbers for ease in editing lines.

The following is an example of the display command mode screen. The remainder of this section explains the use of each command. Several examples of display mode commands are given. In each case, the screen shown is the result of executing the specified command on the previous screen shown; that is, the examples are cumulative, beginning with the following screen

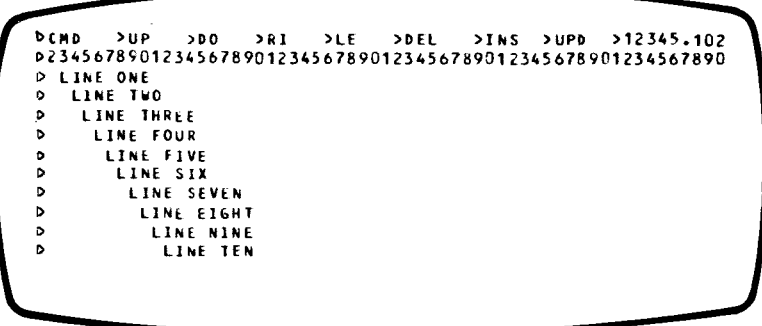

#### **4.1 CMD**

This option returns the user to major command mode. Its use does not affect the contents of the RSP work space and when the user returns to display mode the work space will be intact.

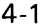

#### 4.2 UP *n*

This command causes the screen to be rolled up *n* lines. If *n* is omitted the next sequential screen is displayed. If *n* is less than the size of a screen only the next *n*  lines are displayed. If *n* is more than a screen only the resultant lines are displayed. When the end of the work space is reached, the UP command will blank out the rest of the current screen and then set the current line number to one greater than the last line in the file. For example:

 $\bullet$ 

**•** 

**•** 

#### $DUP$  3

will result in the following screen being displayed:

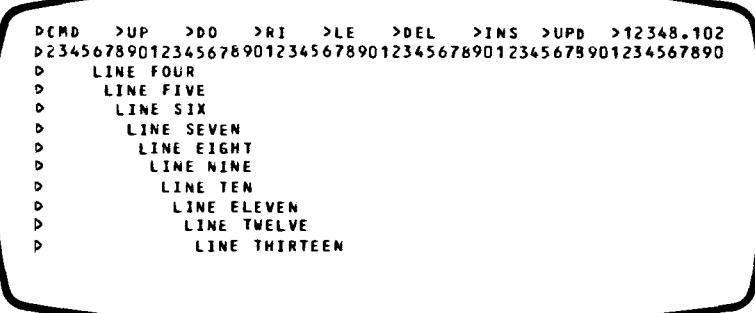

This command can be used to locate the end of the work space by specifying a large number for n. Typically, a value of 10,000 is more than enough to bypass all the lines in the work space. After the command UP 10000 is issued, all but the top two lines of the screen will be blank and the current line number will be one greater than the number of lines in the file. At this point, lines could be inserted at the end of the work space.

•

•

# 4.3 **DOWN** *n*

The DOWN command causes the screen to be rolled down *n* lines. If *n* is omitted, then the previous sequential screen will be displayed. If  $n$  is less than a full screen, only *n* lines will be displayed. If *n* is greater than the screen height only the resultant screen will be displayed. When the DOWN command reaches the beginning of the work space, it displays only up to the first line in the work space. For example:

 $\triangleright$ DOWN 1

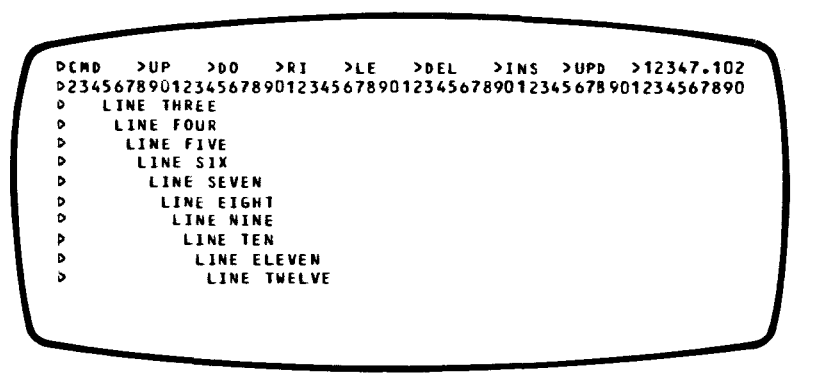

# **4.4 LEFT** *n*

This command is used to shift the current display to the left. When this command is processed, the  $n$  columns on the left of the screen will no longer be displayed and *n* new columns will be displayed on the right. If the value of *n* would cause the rightmost column displayed to be greater than 256, then the value is changed such that the rightmost column is column number 256. The second line of the screen is also shifted so that the column numbers correspond. This line always displays the correct one's digit of the column number. For example:

 $\triangleright$ LEFT 8

```
l>CMD >UP >DO >RI >LE >DEL >INS >UPD >12347.110 1>0123456789012345678901254567890123456789012345~789012345678 
PTHREE<br>P FOUR
DE FIVE
!>NE SIX 
DINE SEVEN<br>PLINE EIGHT
0 LINE NINE 
     I> LINE TEN 
      LINE ELEVEN
        LINE TWELVE
```
•

•

# **4.5 RIGHT** *n*

This command is used to shift the current display to the right. When this command is processed, the  $n$  columns on the right of the screen will no longer be displayed and *n* new columns will be displayed on the left. If the value of *n* specified would result in a column number less than one, the value of one is assumed as the starting column number. For example:

#### $\triangleright$ RIGHT 12

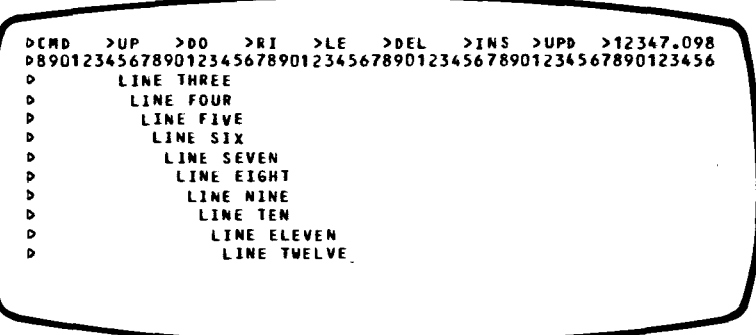

# **4.6 REFRESH**

The REFRESH command is used to reconstruct the screen. It does not alter what is displayed, but merely re-displays what was last displayed. Thus, if a user accidently changes or erases the screen, this command may be used to restore the screen to its previous condition. This command may be entered in either of two ways: the user may transmit the word REFRESH or the user may transmit a null message. The latter may be accomplished by pressing two keys in sequence: CURSOR TO HOME then TRANSMIT.

#### 4.7 **DELETE** *n*

This command is used to delete entire lines from the RSP work space. The lines deleted are the n lines starting with the top line on the screen. If n is omitted, only the top line is deleted. For example:

 $D$  DEL 3

OCMD >UP >~O >RI >LE >DEL >INS >UPD >1Z347.098 D89012345678901234567890123456789012345678901234567890123456 P LINE SIX<br>D LINE SEVEN<br>D LINE EIGHT  $\frac{D}{D}$ LJNE NINE LINE TEN Þ LINE ELEVEN ۰ **THELVE THIRTEEN**  $\ddot{\phantom{a}}$ LINE FOURTEEN llNE FIFTEEN

•

•

4-5 PAGE

Notice that since LINES THREE, FOUR and FIVE were deleted, LINE SIX is now at relative position 12347.

To delete the entire work space, the user must display the first line in the work space as the top line on the screen, then issue a delete for at least the number of lines in the work space. Normally, the easiest way to accomplish this is to do a DOWN 10000 followed by a DELETE 10000. (This assumes that the work space contains less than 10,000 lines.) This sequence will work because a roll-down stops when it reaches line 1 and a delete stops when it reaches the end of the work space.

# **4.8 LINE NUMBER**

To display a specific line when the line number is known, the user transmits the line number and column number. To do this, the user tabs the cursor to the line number on the top line of the screen, updates the starting line and column number, and transmits it. RSP will update its internal starting numbers and then refresh the screen starting at the new line and column numbers. For example:

```
\triangleright 12345.102
```
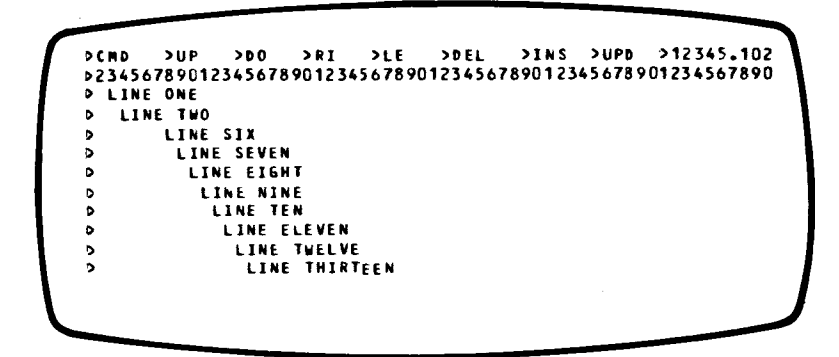

#### **4.9 INSERT** *n*

This command is used to add blank lines to the RSP work space. The lines that are added are inserted immediately before the top line on the screen. The screen is refreshed after inserting lines so that the top lines of the screen contain blank lines. To create data lines, the user may then type over the blank lines and update them. If *n* is omitted, a single line is inserted. For example:

```
\triangleright INS 4
```

```
PCMD >UP >DO >RI >LE >DEL >INS >UPD >12345.102<br>PZ3456789012345678901234567890123456789012345678901234567890<br>P
 I) 
 •<br>•
• 
P LINE ONE<br>P LINE TWO<br>P LINE
I) 
!) 
I) 
              LINE SIX 
                 LINE SEVEN 
LINE EIGHT 
                     LINE NlNE
```
•

•

# **4.10 UPDATE** *n*

This command is used to make changes to existing lines in the work space. The user makes the necessary corrections to lines displayed on the screen, and then tabs the cursor to the UPD keyword on the top line. If the entire screen is to be updated, the transmit key can be depressed immediately. If only the top *n* lines are to be updated, then the number of lines must be typed after the keyword.

When making corrections to lines on the screen, the user must ensure that there is no erasing or typing over the start of entry character  $($  $\triangleright)$  at the start of each line. This character is protected to prevent it from being accidentally erased.

Only those columns of the lines which are displayed on the screen can be updated. The updated portion of the line overlays the original data without changing the surrounding columns which were not displayed on the screen.

#### **4.11 SEARCH**

This command may be used to locate a line containing a known character string. The lines in the workspace are searched for the first occurrence of the user-specified search string. The search begins at the second line on the display and continues until the string is found or all remaining lines in the work space have been searched.

The user may direct RSP to only search specific columns of each line by including a column range consisting of two column numbers separated by a hyphen. If a column range is omitted, entire lines will be searched.

To enter this command the user must clear the top line of the display and enter the string to be located, enclosed in apostrophes. If an apostrophe is part of the string to be found, two consecutive apostrophes must be entered. The string may optionally be followed by the line range described in the preceding paragraph.

RSP always begins searches at the current line number plus one - the second line on the screen. If the entire work space is to be searched the user must first reposition the display to line one before issuing the search.

DOCUMENT NO.

•

•

•

 $\sim$ 

 $\epsilon^{\perp}$ 

Samples:

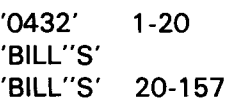

For example:

C>'EIGHT'

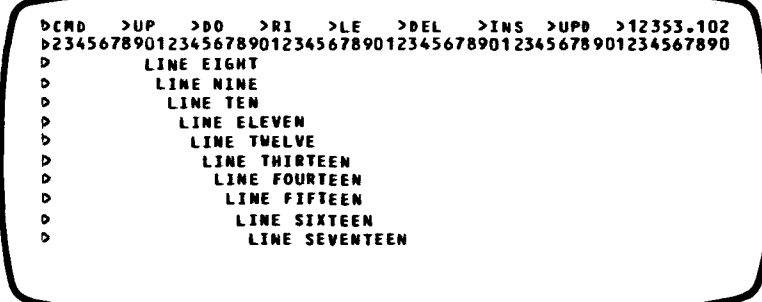

 $\label{eq:3.1} \begin{array}{ll} \mathbf{a}_1 & \mathbf{b}_1 \\ \mathbf{b}_2 & \mathbf{b}_2 \\ \mathbf{c}_3 & \mathbf{c}_3 \end{array}$ 

•

•

**5 SPOOL FILE DESCRIPTOR SCREEN** 

Whenever the user accesses the system Spool file, he must specify a number of parameters to describe the spooled element. This section describes the format of the screen used to obtain these parameters. This screen is a fill-in-the-blank protected format display. The user need only supply as much information as is needed to uniquely describe the spooled element; other fields may be left alone. When an ENTER function is being performed, the Label field or the job name and LFD fields must be specified. Fields which may be specified by the user are displayed as underlines(\_). If the user does not wish to specify a field, it should be left as underlines. When retrieving Spool files, RSP will get the first file which matches the specified fields. Unspecified fields will not be considered when testing for a match, and thus may have any value when retrieved. To enable the user to ensure that he gets the correct file, the description of the located file will be displayed to the user. The user will then have the option of processing the file, looking for another one, or returning to RSP major frame command mode.

# **5.1 SPOOL FILE FIELD DESCRIPTIONS**

This section will briefly describe each of the fields, and their origins (see Table 5-1 ), which the user may specify .

| <b>Field</b>                                                                                | Length                                | Origin                                                                                           | Use                                                                                                    |
|---------------------------------------------------------------------------------------------|---------------------------------------|--------------------------------------------------------------------------------------------------|----------------------------------------------------------------------------------------------------|
| Job name<br>Account<br>LED<br>Label<br>Type<br>Step<br>Program<br>Job number<br>Held<br>All | 8<br>4<br>8<br>17<br>6<br>2<br>6<br>5 | Job card<br>Job card<br>$77$ LFD<br>//LBL<br>Job stepno<br>$77$ EXEC.<br>Job control<br>$1/$ SPL | Input/Output/JCS<br>Output<br>Input/Output<br>Input/Output<br>Input/Output/JCS<br>Output<br>Output<br>Output<br>Input/Output/JCS<br>Release/Delete |

Table 5-1 Spool Fields

The format of a Spool file descriptor screen is given.

FILL IN All KNOWN FIELDS - LEAVE OTHERS BLANK JOB NAME -------- ACCOUNT ---- PROGRAM ------- STEP<br>LFD <sub>--------</sub> LABEL --------------- TYPE ----LFD -------- LABEL ----------------- TYPE ------ JOB NUMBER ----- HELD?(Y/N) \_ ALL(Y/N) \_ TR~NSMIT -

#### **5 .1 . 1 Job Name**

This field is the 8-character job name as it appeared on the job card of the batch job which produced the output. For an input file, this is the name of the job which will read the input file.

 $\bullet$ 

•

**•** 

#### **5.1.2 Account Number**

This field is the 4-character account number as it appeared on the job card (positional parameter 8). It has no meaning for input files. This field must be specified to recover a Spool file which was created with an account number. This requirement allows the batch user to restrict access to the Spool files by adding an account number to the job card.

#### **5.1.3 LFD**

This field is the 8-character logical file name that appeared on the LFD card in the job control of the job which created this file. For an input file this must match the LFD of the job which reads the file.

 $\mathcal{L}$ 

# **5.1.4 Label**

This field is the 17-character label that appeared on the LBL card in job control. For an input file this parameter may be used instead of the job name and LFD. However, the job which reads the file must specify it accordingly.

#### **5.1.5 Type**

This field specifies the file type of the Spool file to be retrieved or created. The allowable values are:

PRINT - print file PUNCH - punch file  $READER$  - input file  $JCS - job$  control file  $LOG - job log file$  $RBPPR$  - remote batch print file  $RBPPU$  - remote batch punch file

If omitted, PRINT is assumed.

#### **5.1.6 Step**

This field specifies the job step number of the job that created the output file. It is ignored for input files.
•

•

# **5.1.7 Program**

This field specifies the 6-character name of the program which created this output file. It is ignored for input files.

### **5.1.8 Job Number**

This field specifies the unique job number of the batch job. The number is assigned by job control and is printed in the job log.

# **5.1.9 Held**

This field indicates whether or not the Spool file is in a held state. The default option is N (non-held file). This field must be specified correctly to retrieve a file. A held file can only be retrieved if Y is specified; a non-held file only if N is specified.

An output file will be held if the job control card  $\ell$  SPL HOLD is included in the DVC-LFD sequence for the file or if the  $\ell$  SPL RETAIN card is included and the file has already been printed (punched). Input files must not be held if they are to be accessed by a batch job.

### **5.1.10 All**

This field indicates that all steps of this job are to be released or deleted. The default value is N. This field has no meaning for RETRIEVE, or BUILD; it is only used by RELEASE and DELETE.

# **5.2 USER OPTIONS**

If a Spool file is found which matches the specified parameters, RSP displays a description of the located file which consists of the unspecified fields being filled in. After this, the following message is displayed to the user:

 $\triangleright$  CONTINUE? PROCESS? STOP?

The user may specify one of the three options by tabbing the cursor to the desired location or he may define a new search criterion and tab to the transmit option.

# **5.2.1 CONTINUE Option**

If CONTINUE is selected, RSP will ignore the file just found anq search for another file fitting the originally specified parameters. This option is useful when there are several jobs under the same name or account number, or the user does not know the exact name of the job, or when the same job has been run more than once .

Note that each time a file is breakpointed, a new file is created. Thus, each section of a breakpointed file will be found separately during CONTINUE processing. However, the RETRIEVE function of RSP will transfer the entire file, starting with the last segment found, ignoring all subsequent breakpoints.

5-3 PAGE

# **5.2.2 PROCESS Option**

This option is used when the user has found the desired Spool file. Upon receipt of the PROCESS option, RSP will continue with the major frame command entered by the user. This command must have been one of RELEASE, DELETE or RETRIEVE.

•

•

•

# **5.2.3 STOP Option**

This option is used when the user decides not to process any of the files found or does not wish to complete the major frame operation. The user is returned to major frame command mode.

# **5.2.4 TRANSMIT Option**

This option is used when the user decides to modify the Spool file search criteria. To do so, the changes are made to the parameters on the screen. If a field is to be removed, at least the first character must be replaced with an underline. When the changes are made, the cursor is tabbed to the TRANSMIT location and the transmit key is depressed.

### **5.2.5 Sample Spool File Scanning Sequence**

If the user has selected the RETRIEVE option from major frame command mode, the following screen will be displayed.

Fill IN All KNOWN FIELDS - LEAVE OTHERS BLANK JOB NA"E -------- ACCOUNT ---- PROGRA~ -------- STEP LFD -------- LABEL ----------------- TYPE ------ JOB NU"BER ----- HELD?(Y/N) \_ ALL(Y/N) TR~NS"IT -

•

•

The user fills in those fields which describe the job and transmits the entire screen.

```
FILL IN ALL KNOWN FIELDS - LEAVE OTHERS BLANK
JOB NAME ASMTEST ACCOUNT MINE PROGRAM --------- STEP
LFD PRNTR ___ LA~EL ----------------- TYPE PRINT_ 
JOB NUMBER ----- HELD?ll/N) T ALL(Y/N) _ TRANSMIT -
```
If RSP cannot locate a Spool file fitting that description, it will display the following message and return to major frame command mode.

SPOOL FILE NOT FOUND -- COMMAND IGNORED

If RSP finds one or more Spool files, it fills in the remaining fields to describe the file found:

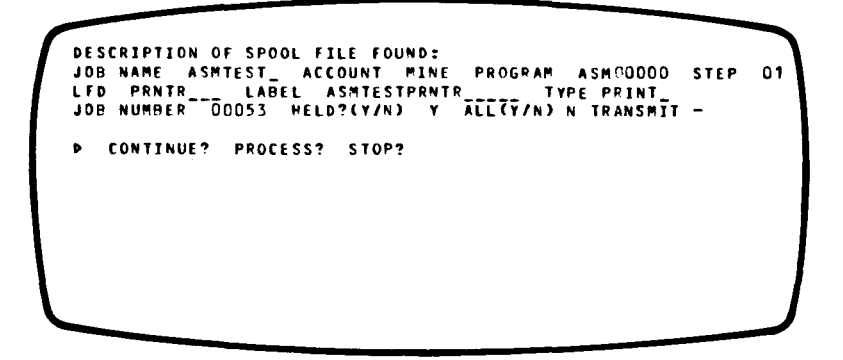

If the user selects CONTINUE, RSP will search for another print file fitting the original description. If none are found, the "not found" message will be displayed and the user is returned to major frame mode. If it is found, RSP fills in the identifying fields:

> DESCRIPTION OF SPOOL FILE FOUND:<br>JOB NAME ASMTEST - ACCOUNT MINE PROGRAM LNKEDTOO STEP 02<br>LFD PRNTR -\_ LABEL ASMTESTPRNTR -\_\_\_ TYPE PRNTR<br>JOB NUMBER - 00053 HELD?(Y/N) Y ALL(Y/N) N TRANSMIT -• CONTINUE? PROCESS? STOP?

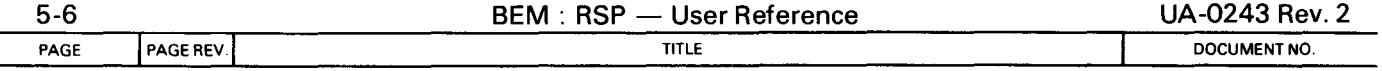

 $\overline{a}$ 

If the user selects STOP, control is returned to major frame command mode. If the user selects PROCESS, the command originally specified in major frame mode (RETRIEVE, DELETE, RELEASE) is carried out. DELETE and RELEASE will return the user to major frame mode; RETRIEVE will put the user in display mode so that the Spool file in the RSP work space can be examined.

•

**•** 

•

If, at this point, the user could decide that the original Spool file description should be modified, the user may do so by changing the Spool file descriptor and transmitting:

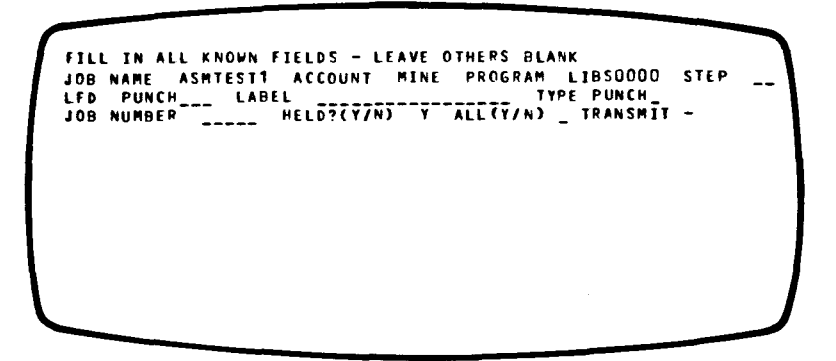

The above process may be repeated until the user selects PROCESS or STOP, or until RSP is not able to find a Spool file.

 $\overline{\phantom{iiiiiiiiiiiiiiiii}}$ 

•

•

•

# **6 OS/3 SPOOLING OPERATIONAL DESCRIPTION**

# **6.1 SPOOLING**

Printed and punched output on  $OS/3$  is directed to a disk file (when spooling is configured) for subsequent printing or punching by system symbionts (output writers). The Spool file is divided into subdirectories of the various types of information spooled (print, punch, reader, log, JCS, remote print, remote punch) and within each subdirectory are Spool files defined for each job step. A Spool file is determined uniquely by a number of parameters. For an output file, these include job name, program name, job step number, job number, LFD name, LBL name, spooled device type, account number, and output form name. The printout of each step of a job forms a new Spool file. Also, printing directed to different print devices (i.e., *11* DVC 20 *11* LFD PRINT1 and *11* DVC 21 *11* LFD PRINT2) will be spooled to separate Spool files. Similarly, punched output will be directed to its own Spool file. The Log file contains the job accounting information for a job. Thus, a three-step job with only one printer allocated to it would have four Spool files associated with it: one for the log and one print file for each job step. Input Spool files are created by the input reader symbiont. Each time an Input Spool file is created, it is added to any existing input files. Duplicate names may exist in the Spool file. The identification for an input file is taken from the *11* DATA card. This file-id must match the LBL card for the job reading the input data .

# 6.2 **OUTPUT WRITERS**

Output writers read Spool files from the system spool disk and print or punch the file. Once a file is printed or punched, it is deleted from the Spool file, unless the job creating it specified that it be retained after processing. If operating in burst mode, each Spool file will be printed as soon as it is completed, even though the job may not yet be finished. However, in non-burst mode, Spool files for a given job are only printed after the log associated with that job is printed. Thus, no part of a job is printed until the job is completed.

# 6.3 **IMPLICATIONS FOR RSP USERS**

RSP has the ability to retrieve held or non-held files. Files which are non-held will be printed by an output writer when the job is completed. Hence, RSP can only access non-held files while the job that created them is running, or while the files are queued to be printed by an output writer. Files may remain queued while other jobs print and no printer is available.

Files which are created by RSP will never be printed without operator intervention if the system is operating in non-burst mode. This is because there will be no Log file associated with these Print files. To print these, the operator must load an output writer in burst mode. If there are uncompleted jobs executing at that time, the operator should specify spooling criteria to the output writer when it is loaded .

---- -----------------------------------------------

•

•

•

Job control may be written to the JCS subdirectory.1 These jobs may be subsequently executed by the operator. To do so, he types RV at the console. This causes the run processor to search the Spool file for a job to run. The terminal user may also run these jobs by issuing the BEM /RUN command without an operand. Jobs written into the JCS subdirectory *must* be built with HELD set to N.

# **6.5 USE OF REMOTE BATCH SUBDIRECTORY**

Files written to the remote batch queues (RBPPR and RBPPU)<sup>1</sup> may be accessed by a remote batch processor and printed or punched at a remote site.

# **6.6 USE OF THE READER SUBDIRECTORY**

Files written to the reader subdirectory may be accessed by OS/3 batch jobs. To the batch job, these files appear as if they have been created with an OS/3 input reader. A batch job may access multiple reader files sequentially if each one is read to end of file. The Reader file must exist when the card reader is opened or the program will receive an RDFCB error code.

# **6.7 SPOOLING GENERATION AND RSP**

The system administrator of a site using RSP should be aware of the impact that spooling generation has on the RSP user. The level of spooling support is specified at system generation time and allows the installer to generate either 3,4 or all 7 spool queues (sub files). The table below summarizes the relevant spooling generation parameters and how they effect RSP.

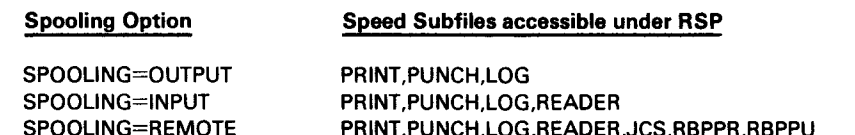

Thus if users are to put job control into the JCS subfile for use with the /RUN command, SPOOLING=REMOTE should be specified.

<sup>&</sup>lt;sup>1</sup> The JCS and remote batch queues are not available unless specified during OS/3 SYSGEN.

•

•

7-1

# **7 BEM OPERATION**

# **7.1 INTRODUCTION**

This section instructs the novice user on how to use BEM and how to execute RSP in particular. The purpose of this section is to explain commands available to the terminal user; how to initiate a session, execute and monitor application programs, and terminate the session. For details on how to configure BEM, console operation, etc., the user should consult the BEM - OS/3 Basic Editor Monitor, User Reference UA-0139.

To use BEM, the user must locate a free terminal and log on. Logging on consists of entering the LOGON command, together with a user-id, account-number, and password. This user-id is used for identification by the console operator, the account number is used for billing purposes, and the password for security; each is one to four characters long, and either of the last two may be omitted depending on conditions at your site. When the LOGON command is accepted, BEM will display the log-on bulletin and inform the user it is ready to process requests. The log-on bulletin is built by the administrator and may contain messages to inform the users of resource availability or system status .

The administrator may also assign a default file to each user's account, and place certain restrictions on command and file usage. If the user wishes to use the default file, the file and volume names should be omitted from the command which references the file. If a user is informed that he cannot access a certain file, or is not permitted to write to a certain file, the system administrator will need to be contacted to remove the restriction.

Once logged on, the user is placed in monitor mode and may enter any monitor command. To identify monitor mode, BEM presents the UNISCOPE start of entry (SOE) character, followed by a slash (/). All monitor commands begin with the slash, but if the user does not erase the screen, the slash is supplied by BEM.

Several commands may be entered while in command mode. The HELP command functions identically to the RSP HELP command. TYPE allows the user to send a message or question to the computer console. Three STATUS commands are provided, one to list users of BEM, another to list OS/3 resources available and those in use, and the last gives information about the user's own terminal.

The EXECUTE command is used to load and run BEM application programs such as RSP, BASIC. and EDT. The program is located and loaded, and any additional storage (memory or disk) requests for that program are processed. Once loaded, the program is in control of the user's terminal and all key-ins and responses are controlled by it.

While a program is processing, BEM provides a method to interrupt it and return control to the monitor. To interrupt a program, the user depresses the MESSAGE-WAITING key or transmits something.

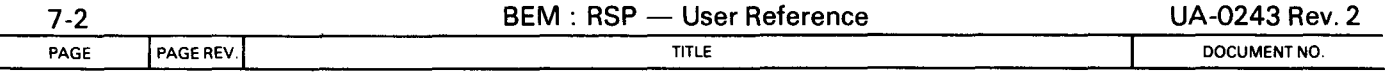

A program may only be interrupted when it is active. If it is awaiting input, the program provides its own way to exit to the monitor; for example, the BREAK command may be used to interrupt RSP.

•

•

•

At the end of a session the LOGOFF command is used to release all storage that has been acquired during the session. To begin a session after LOGOFF has been processed, the next user must LOGON again.

# 7.2 COMMAND FORMAT

All BEM commands begin with a slash  $($   $/$ ), and are immediately followed by the command keyword. The slash is normally provided by BEM, but it must be entered if the user has altered the screen, or is operating a non-video terminal. Commands may be abbreviated by typing at least those characters which are underlined.

# 7.2.1 LOGON Command

The LOGON command is used to begin a BEM session. The "id" used may be one to four characters and is determined at the user site.

#### Format

/LOG ON user-id, [account-id],[password]

# 7.2.2 HELP Command

The HELP command allows the user to obtain additional information or explanation about an error or status message which has been displayed. The HELP command should be entered immediately after the message requiring explanation, since the command always relates to the message immediately preceding the HELP query.

Format

/HELP

# 7.2.3 TYPE Command

The TYPE command is used to send a message or question to the console operator. All characters following the command keyword are sent to the computer console. Up to 52 characters may be sent.

#### Format

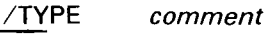

•

•

# 7.2.4 PAUSE Command

The PAUSE command is used to send a question to the console operator. It is different from the type command in that the user's task is suspended until the operator replies to the messages.

#### Format

/PAUSE *question* 

# 7.2.5 STATUS Command

Three formats of this command are available. The first will display information concerning terminals on the system. The second format will display information about OS/3 resources in use by BEM. Lastly, information about the user's own terminal may be obtained.

# Format 1

/STATUS TERM

**Output Format 1:** 

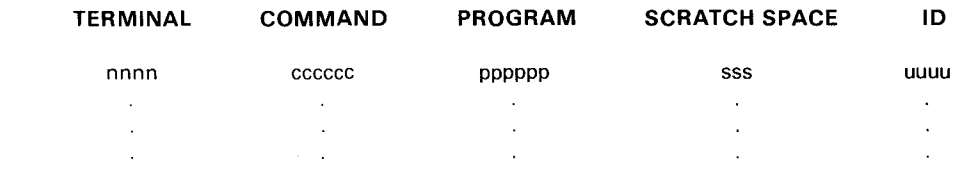

#### where

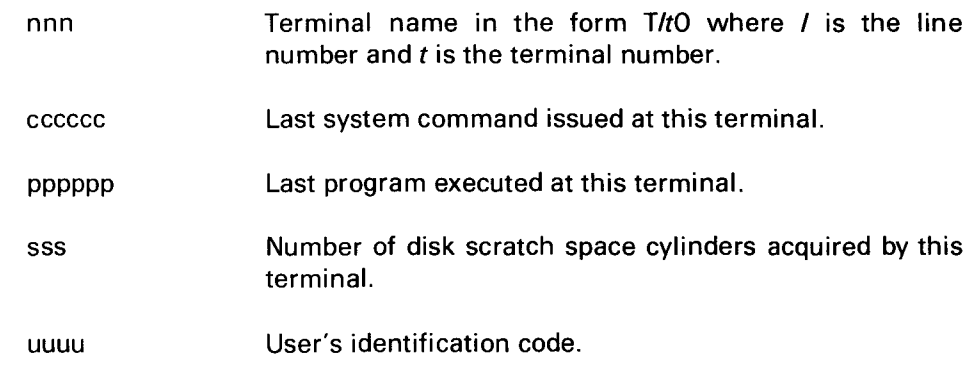

# Format 2

/STATUS RESOURCE

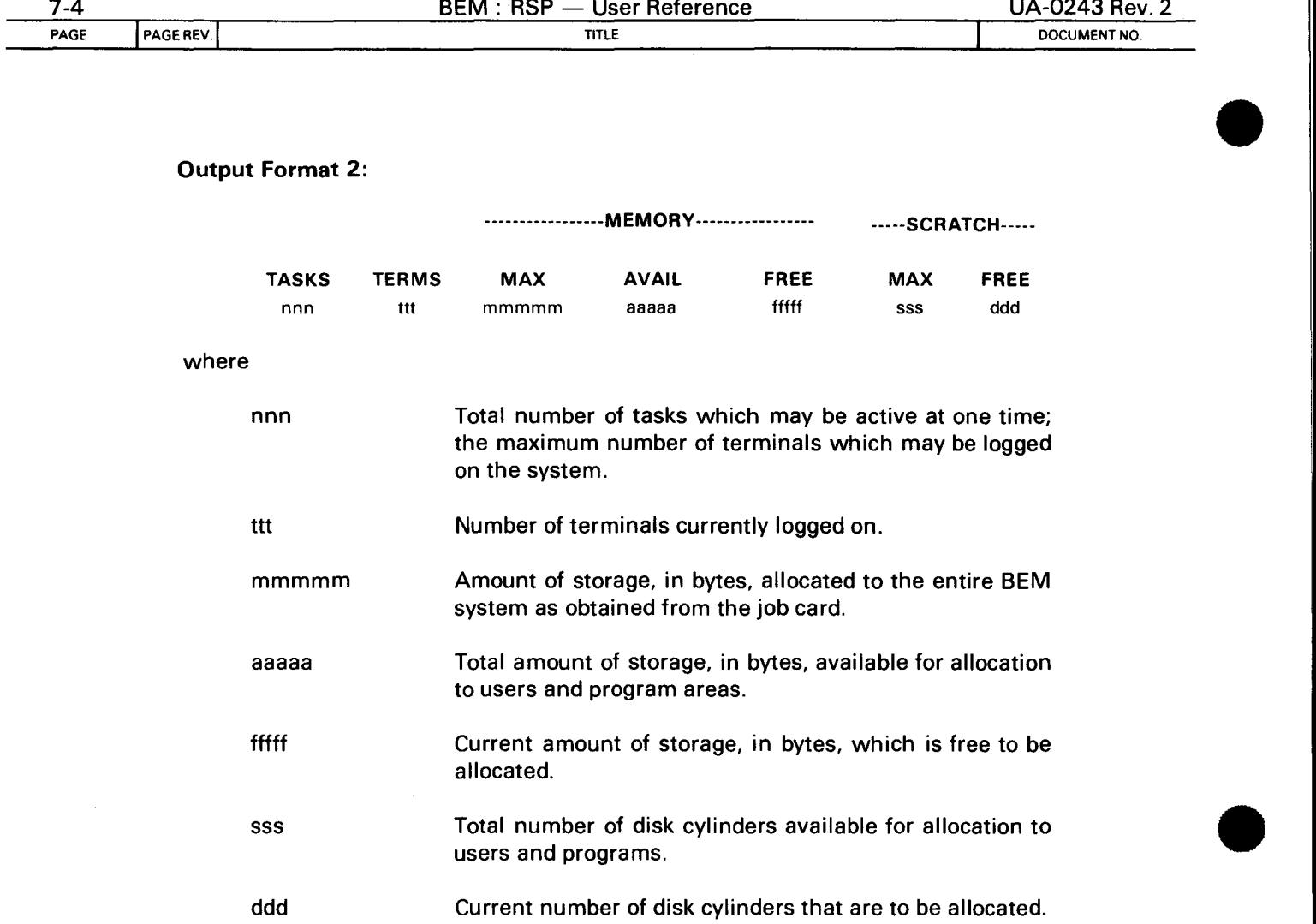

The third STATUS option will display the user's id, terminal number, logon time, current date, and wall-clock time.

# Format 3

 $\mathcal{A}^{\mathcal{A}}$ 

 $\hat{\varphi}$ 

/STATUS

Output Format 3:

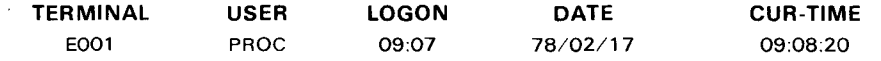

•

•

•

# **7.2.6 EXECUTE Command**

This command is used to invoke application programs. Sufficient memory and disk space must be available for loading a successful completion.

## **Format**

/EXECUTE program

# **Programming Note**

Programs which may be executed are ASP, EDT, and BASIC.

# **7.2.7 LOGOFF Command**

The LOGOFF command is used to terminate a session. All work areas assigned to the user are released.

## **Format**

# /LOGO FF

# **7.2.8 FSTATUS Command**

To obtain a directory listing of an OS/3 library file at the terminal, the file status (F\$1TATUS) command may be used. This command will display the name of each source, proc, object or load module, together with the type of each module. An alternate form of this command, (LONG), displays the additional information about each module.

#### **Format**

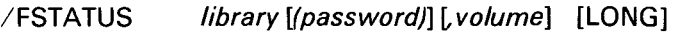

#### where

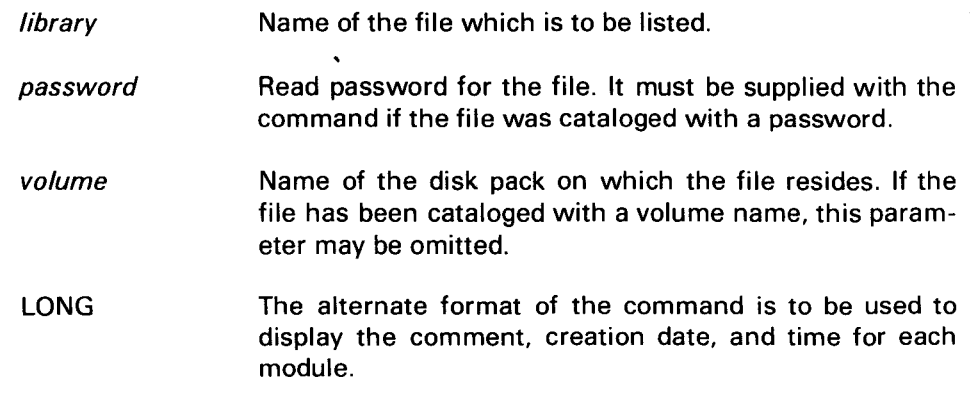

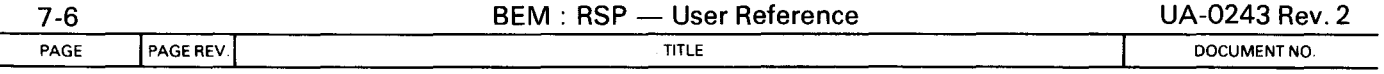

This command will produce output similar to this example:

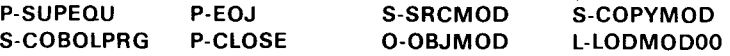

To obtain a directory listing of the default file for an account (if one exists), enter the command without any operands.

•

•

•

The LONG format of the FSTATUS command produces output similar to:

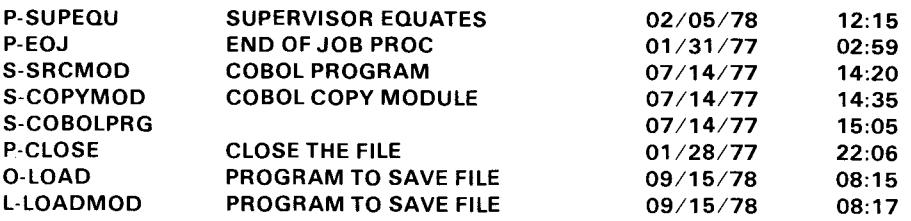

If the LONG format is used with the default file, a single comma must precede LONG:

/FSTAT, LONG

# **7.2.9 PRINT and PUNCH Commands**

These two commands may be used to produce a printed listing of a module, or a punched card deck. The PRINT command will list a module on the system printer. A heading identifying the user and line numbers are also produced. The PUNCH command will punch the named module on the system punch. Identifier cards are punched preceding and following each deck to give the user's task information.

# **Format**

/PRINT element, file[lpassword)], [volume] Ltype] /PUNCH element, file [(password)], [volume] Ltype]

#### where

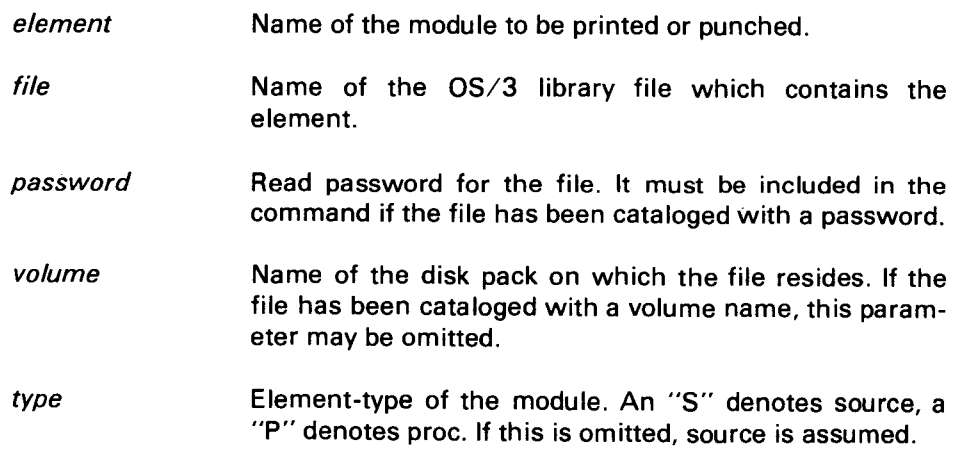

•

•

# **7.2.10 DELETE Command**

This command may be used to delete an element from a library file. Any macro proc, source, object, load element or group header may be deleted.

#### **Format**

# /DELETE element, file [(password)],[volume] Ltype]

### where

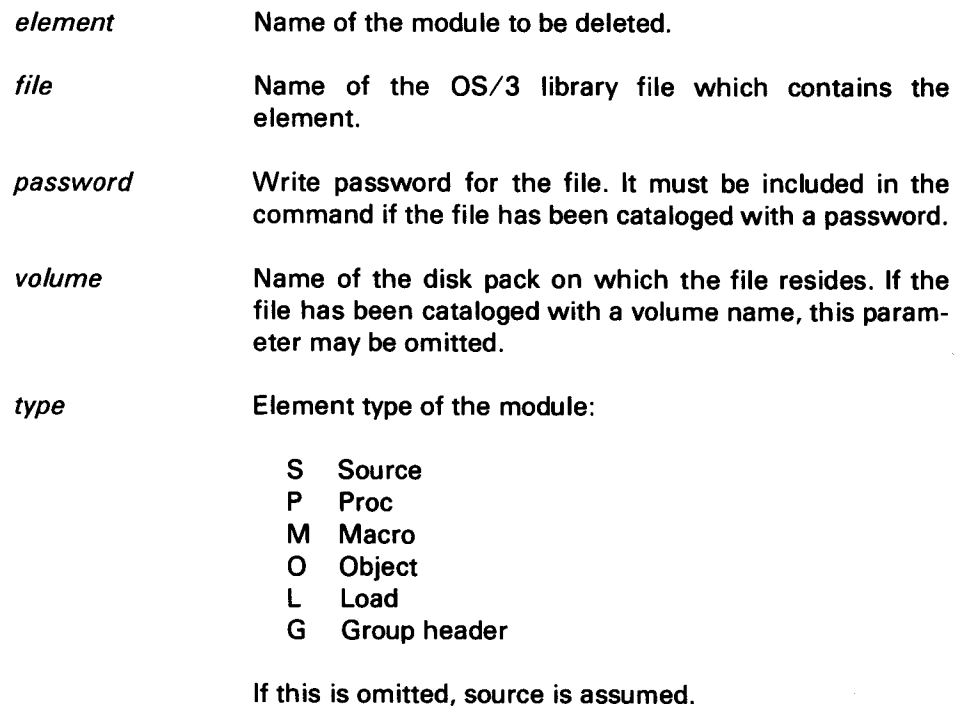

NOTE: Type G specifies that only group headers (BOG and EOG markers) be deleted, not the entire group.

# 7.2.11 RUN Command

This command will schedule a batch OS/3 job. If a job name is specified the job control is assumed to be stored in the system Job Control file (\$Y\$JCS). If the name is omitted, the job control is assumed to be in the JCS queue of the system Spool file.

•

•

•

#### Format

/RUN [iobname]

Example:

/RUN LISTLIB /RU

When a job is scheduled via BEM, the user will not be notified of its actual initiation or termination. The DISPLAY JOBS command may be used at the terminal to monitor the execution of a batch job.

NOTE: The RUN command is an optional feature of BEM and may not be available at your site due to operating procedures.

# 7.2.12 DISPLAY Command

The DISPLAY command gives information about OS/3 system usage. This command takes two forms:

- Information about batch jobs
- List of disk volumes currently mounted

Information about batch jobs may be obtained using the JOBS display option.

/DISPLAY JOBS

Example:

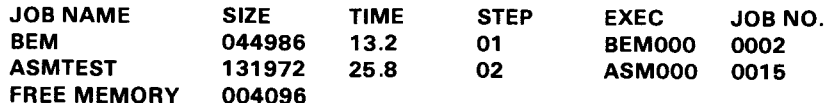

where

JOB NAME

The name of each batch job currently executing.

SIZE

Amount of memory allocated to that job including program load area and job prologue in decimal.

•

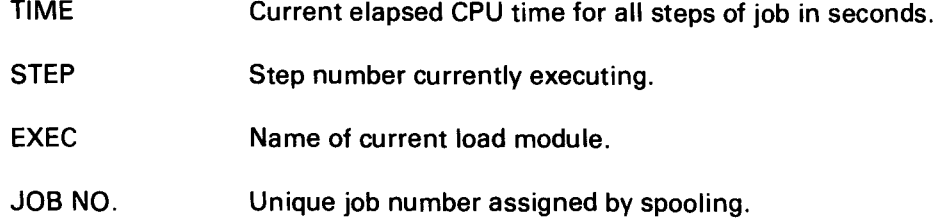

The unused memory entry shows total free memory at the time of the DISPLAY. Memory allocated to the supervisor, symbionts, and ICAM is not explicitly shown by the display.

A list of disk volumes on the OS/3 system may be obtained with the volumes option:

#### /DISPLAY VOLUMES

Example:

\*OS3REL USER01 \*BEMPAK

This example shows three disk packs mounted. The two of these that are accessible to the BEM user are marked with an asterisk (\*). Find Stample Shorte and<br>accessible to the BEM user a<br>7.2.13 SCREEN Command<br>The SCREEN command is u

The SCREEN command is used to inform the BEM system of certain UNISCOPE characteristics or options which the user wishes to utilize.

#### Format

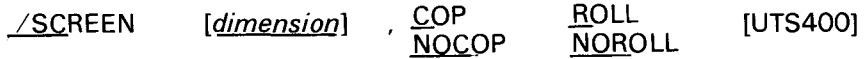

#### where

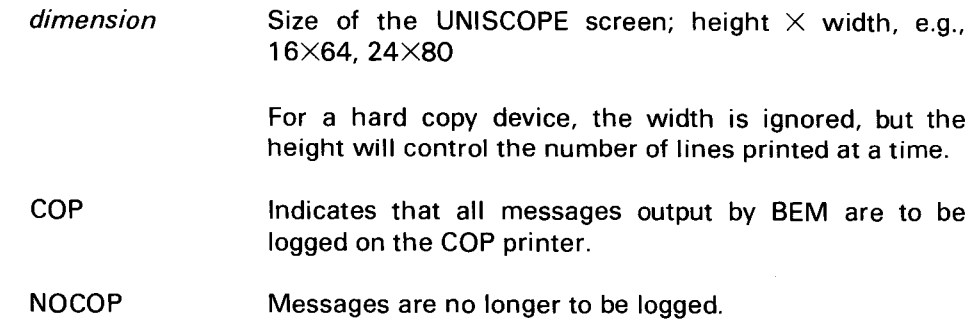

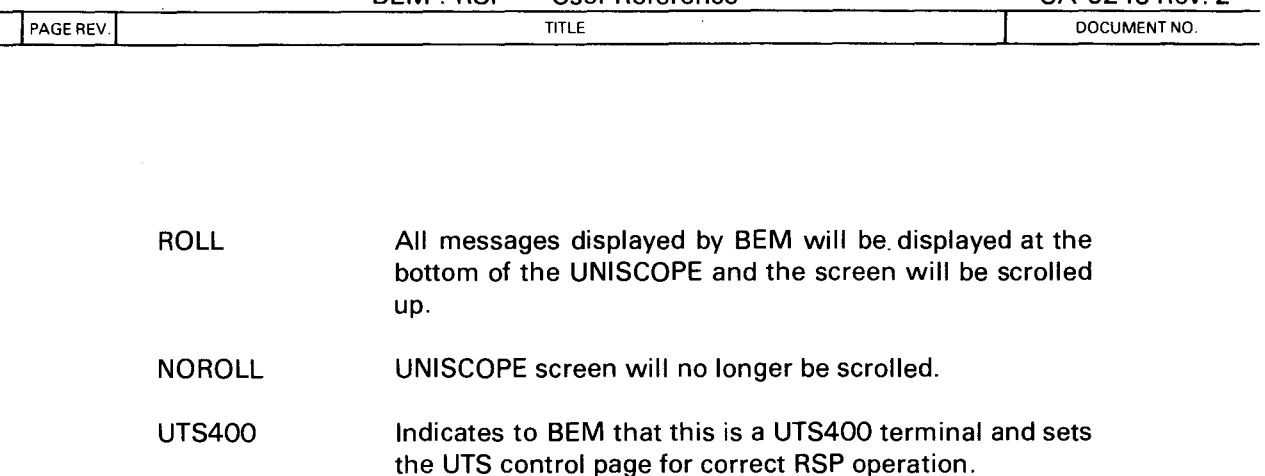

 $BEN \cdot RSP = \text{Her Ref.}$ 

•

•

•

The COP option should not be used unless the device is actually present and configured or control will not be returned to the terminal. If such a problem occurs, the user should clear the terminal and issue a /SCREEN NOCOP command to restore operation.

The COP option provides the ability to obtain selected hard copy listings at the terminal. It is not intended to produce a hard copy log of all terminal transactions. Consequently, not all BEM commands will produce meaningful COP listings. To get a hard copy of an FSTATUS or DISPLAY, for instance, the user should format the screen and use the UNISCOPE terminal PRINT button.

The ROLL option truncates all output to a single line on the UNISCOPE screen and thus should not be used when longer lines need to be displayed. Two lines are always left at the bottom of the screen, however, for data entry.

# **7.2.14 VTOC Command**

The VTOC command may be used to display the names of the files on disk volume, the name of each file on the disk will be shown, along with the number of cylinders allocated to the file, the file type and extent count. If the file is a Library file (file type=SAT), additional information is displayed showing the remaining free space in each partition of the file. This command may be issued to any disk allocated to the BEM system.

#### **Format**

7-10 PAGE

/VTOC volume-name

Example:

#### /VTOC PACK22

would produce output similar to the sample below:

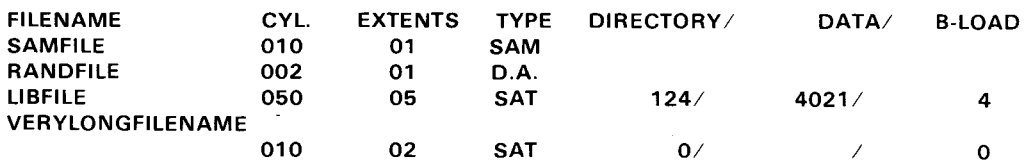

•

•

# 7. 2.15 Disk Space Management Commands

These commands allow the user to create and erase files dynamically under BEM. As with most other BEM commands, their use may be restricted by the system administrator for certain accounts.

# 7.2.15.1 ALLOCATE

This command will allocate a new disk file on a specified volume. The file may be any OS/3 file type. If it is a SAT file, it may be initialized as an OS/3 library file.

#### Format

/ALLOCATE type, file-parameters [, INIT =  $\begin{Bmatrix} \text{YES} \\ \text{NO} \end{Bmatrix}$  [, SIZE = n] [, INC = n]

## where

type

Indicates the type of file to be allocated:

 $ST - SAT$  (possibly a library file) IR-IRAM IS-ISAM

DA - Direct access

 $SO -$  Sequential NI - Nonindexed

- file-parameters Valid OS/3 file description of a file which does not exist on the volume. The volume stated in the parameter list specifies where the file will be placed.
- INIT  $YES - \nCauses the SAT file to be initialized as an  $OS/3$$ library file. This is the default value for a SAT file.

 $NO -$  The file is not initialized. This is the default value for non-SAT files.

- **SIZE** Initial allocation SIZE in cylinders. Default value is ten cylinders.
- INC SIZE in cylinders of any extents added when the file is extended. Default is one cylinder.

Any DA, SQ, or NI files allocated may be processed by BASIC. Any initialized SAT file may be processed as a library file by any BEM module .

•

•

### 7.2.15.2 SCRATCH

This command will scratch any file except system files. If the file is cataloged, its catalog entry will not be removed. The user should be careful when using this command, as once a file has been scratched, its contents are inaccessible.

**Format** 

/SCRATCH file-parameters

where

file-parameters Description of the file to be scratched. This may not be a \$Y\$ file.

# **7.2.16 ENTER Command**

This command enters an OS/3 library file element to be executed in BEM background mode. This function is only available if it is configured by the system administrator. Tasks entered in background are executed by BEM exactly as from interactive terminals except that output is produced on the high-speed printer.

#### **Format**

/ENTER element.file-parameters [,type]

where

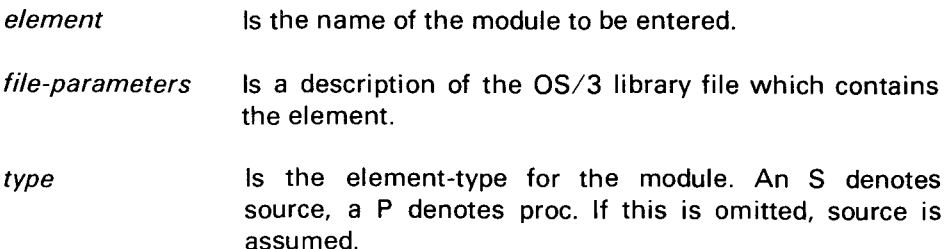

The ENTER facility allows users to submit an OS/3 library element containing commands and data just as they would be entered at the terminal. This element may contain one or more LOGON-LOGOFF sequences, and each task {LOGON-LOGOFF pair) may perform any functions which would be valid at the terminal. The first statement of an entered deck must be a LOGON command, and there should not be any cards between the LOG OFF and LOGON commands when several tasks are stacked in a single ENTER deck.

Decks submitted via the ENTER function are queued in the OS/3 spool file, along with background decks submitted through the card reader. These decks are then processed in a first-come first-served manner concurrently with interactive processing. The number of tasks available to process these decks is defined by the system administrator; more than one background task may be active at a time.

•

•

Output from entered tasks is routed to the main site printers and each task's output is identified with the user-id from the LOGON statement. Invalid LOGON statements in a deck cause BEM to begin rejecting cards until a valid LOGON is found, or the end of the deck is reached. Rejected cards are printed on a separate listing.

Each time an input is expected during a background session, BEM attempts to read the next card. This card could be either a command or a line of data. It is processed just as if it had been entered from a terminal. If an error is encountered during the processing of a command, the error message is printed and processing continues with the next card; the session is not aborted. The only condition which will cause a background session to be aborted is the exhaustion of all input. This is usually due to a missing or misinterpreted LOGOFF statement, and results in the task being logged off.

Certain conditions which normally arise at a terminal have been modified for background tasks:

- CONTINUE queries are eliminated for background tasks and all output is displayed in its entirety. Normally, BEM outputs one screen of lines and suspends output until the user answers the CONTINUE query.
- OVERWRITE queries are eliminated for background tasks. If a module to be written already exists, it is deleted and a new one written automatically.
- OUT OF MEMORY conditions for background tasks are considered errors and a NO response is assumed.
- Batch tasks are treated as hard copy terminals, thus RSP is not available.

# **7.2.17 COMMENT Command**

This command permits the user to enter comments in the comment field associated with an OS/3 library element. The element is located, and then the 30-character comment specified in the command is applied.

# **Format**

# /COMMENT element, file-parameters [,type] comment

#### where

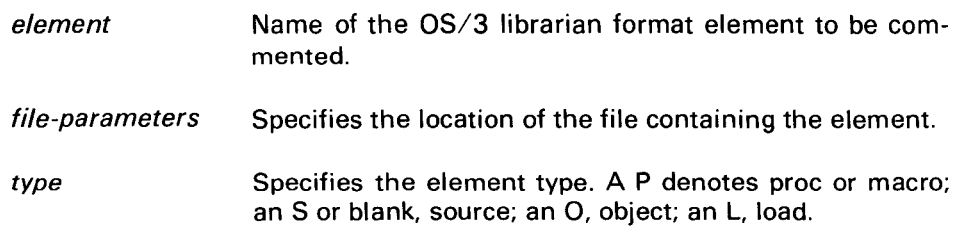

 $\bullet$ 

•

•

comment A 30-character string to be used as a comment. It must be separated from the file-parameters by exactly one space. Any additional spaces are considered part of the comment.

# **7.2.18 BULLETIN Command**

This special purpose command allows the system administrator to read, display, and change (using the WRITE keyword) the LOGON bulletin. The READ and WRITE options are restricted to privileged users only, while DISPLAY can be used by any user.

# **Format**

/BULLETIN {

**DISPLAY** WRITE

where

/BULLETIN READ /BULLETIN DISPLAY /BULLETIN WRITE Deletes the entire contents of the user's workspace and then reads the current LOGON bulletin into the workspace. This command should be issued while in EDT or RSP as a SYSTEM command to avoid losing the workspace again on entry into EDT or RSP. NOTE: This option is equivalent to @DROP; all procs are lost. Displays the current LOGON bulletin to the terminal. This option can be invoked by any user. Overwrites the existing LOGON bulletin with the contents of the user's workspace.

If the entire new bulletin will not fit in the maximum space reserved for LOGON bulletins, only as much as will fit is written and an error will be displayed. The user can find out how much was accepted via the BULLETIN DISPLAY function. It is allowable to write a new bulletin which is larger than the existing one, provided the maximum bulletin space limit is not exceeded. This command should be issued from EDT or RSP via a SYSTEM command.

7-14

•

•

# **7.2.19 RECOVER Command**

This command allows the terminal user to recover OS/3 librarian elements which were unintentionally deleted. It is only effective for elements which have been deleted recently and have not been entireiy removed from the file via a PAC librarian statement. It must be used carefully to ensure that the correct element is "undeleted" (there may be several to choose from).

#### **Format**

/RECOVER element, file-parameter[,type]

where

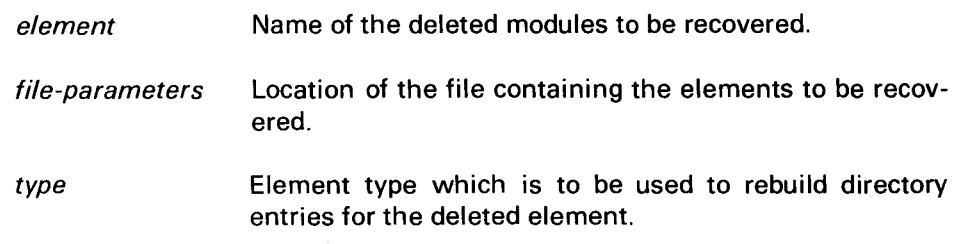

Once invoked, this command will begin by listing each deleted element which could possibly have the same element type specified in the command. For example, if the user attempts to recover a source module named TEST, and the file contains both source and load deleted modules, only the source modules will be shown:

/RECOVER TEST, MYFILE, MYPACK, S

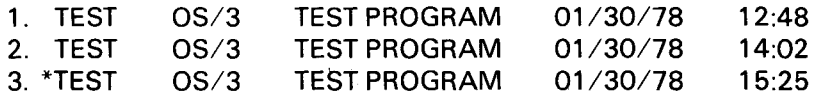

SELECT NUMBER AND NEW NAME  $\triangleright$ 

Each element with the name and type indicated will be displayed, with a sequence number for identification purposes. The comment field, date, and time of creation will also be shown. If an undeleted element currently exists, it too will be shown and flagged with an asterisk.

After displaying the list, the user will be asked to select an element (by number), and the name under which the recovered element is to be written. The name selected by the user must not be a name which already exists. As long as this rule is followed, the user may rename any of the modules listed including the active one; thus RECOVER may be used to rename modules too .

•

•

Continuing with this example, if the user wished to retain the active TEST element, but also recover deleted element 2, the response

# $\triangleright$  2.TEST2

could be entered to recover copy 2 of TEST and rename it to TEST2. BEM will insure that another module of the same name does not already exist and generate appropriate error messages.

If, on the other hand, the user did not want the active copy of TEST (#3), but wished to restore copy two, he could rename the active copy and restore copy two via:

#### $\approx$ 3,DUMMY  $>$ 2,TEST

and later go back and delete element DUMMY from the file.

Each time the user renames a module, BEM will list the elements again with new numbers to avoid confusion. To end the RECOVER command, type STOP.

# 7.3 **BATCH SUBMISSION**

An optional feature available at some sites is the capability for entering card decks of BEM sessions for background execution. This feature permits access to the system when a terminal is not available.

To use the batch capability, the user need only keypunch the session from LOGON to LOGOFF, and submit it to BEM via the computer operator. The deck will be queued and executed on a first-come first-served basis.

Output from batch tasks is routed to the main site printers, and each task's output is identified with the user-id from the LOGON statement.

Batch decks are processed in a manner similar to the decks submitted via the ENTER facility. For additional details on how these decks are processed, and how errors are handled, see the description of the ENTER command (7.2.16).

 $\ddot{\phantom{1}}$ 

•

# • **APPENDIX A COMMAND SUMMARY**

# **A.1 COMMAND SUMMARY**

# **A.1 .1 Major Frame Commands**

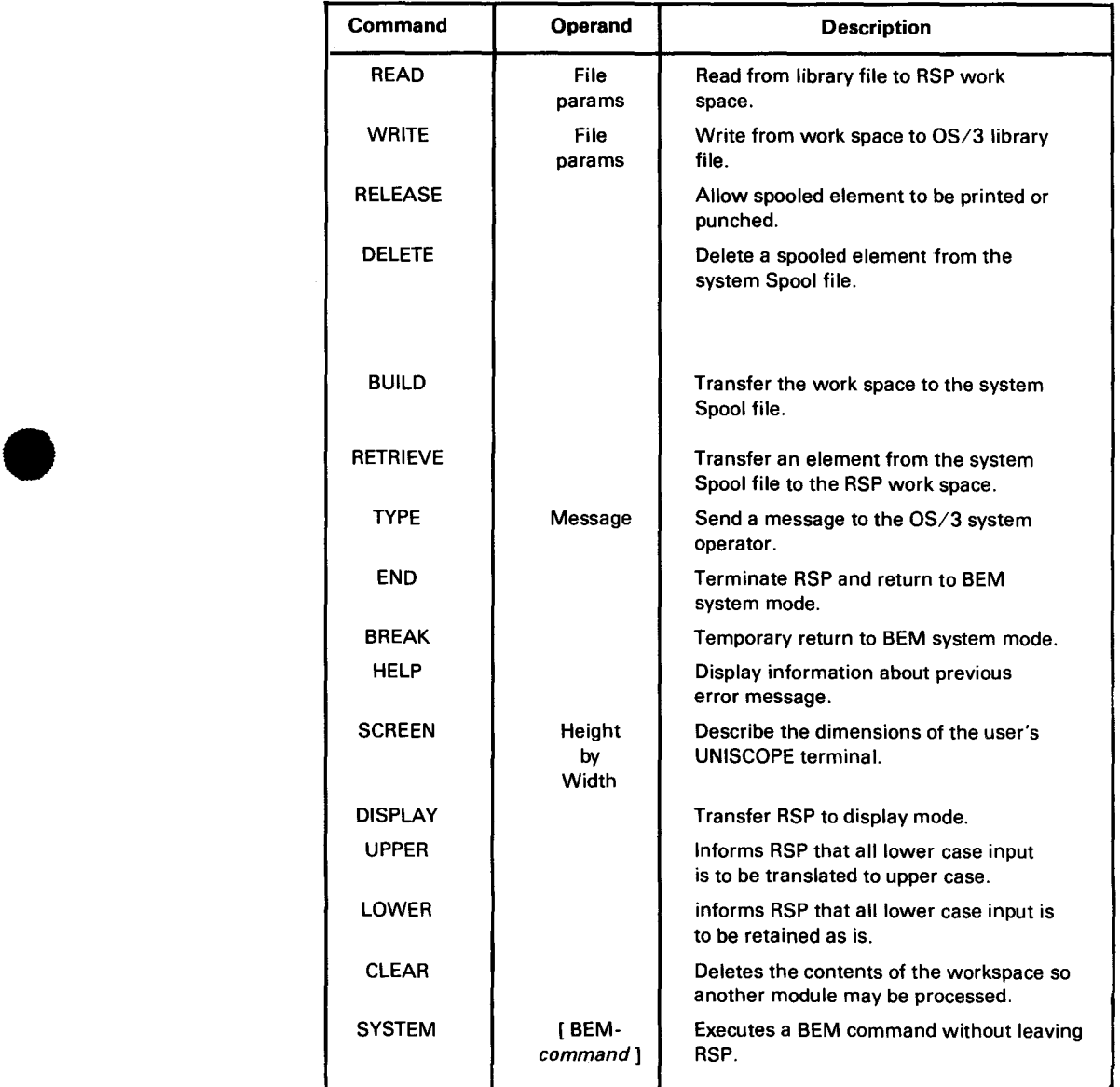

 $\ddot{\phantom{a}}$ 

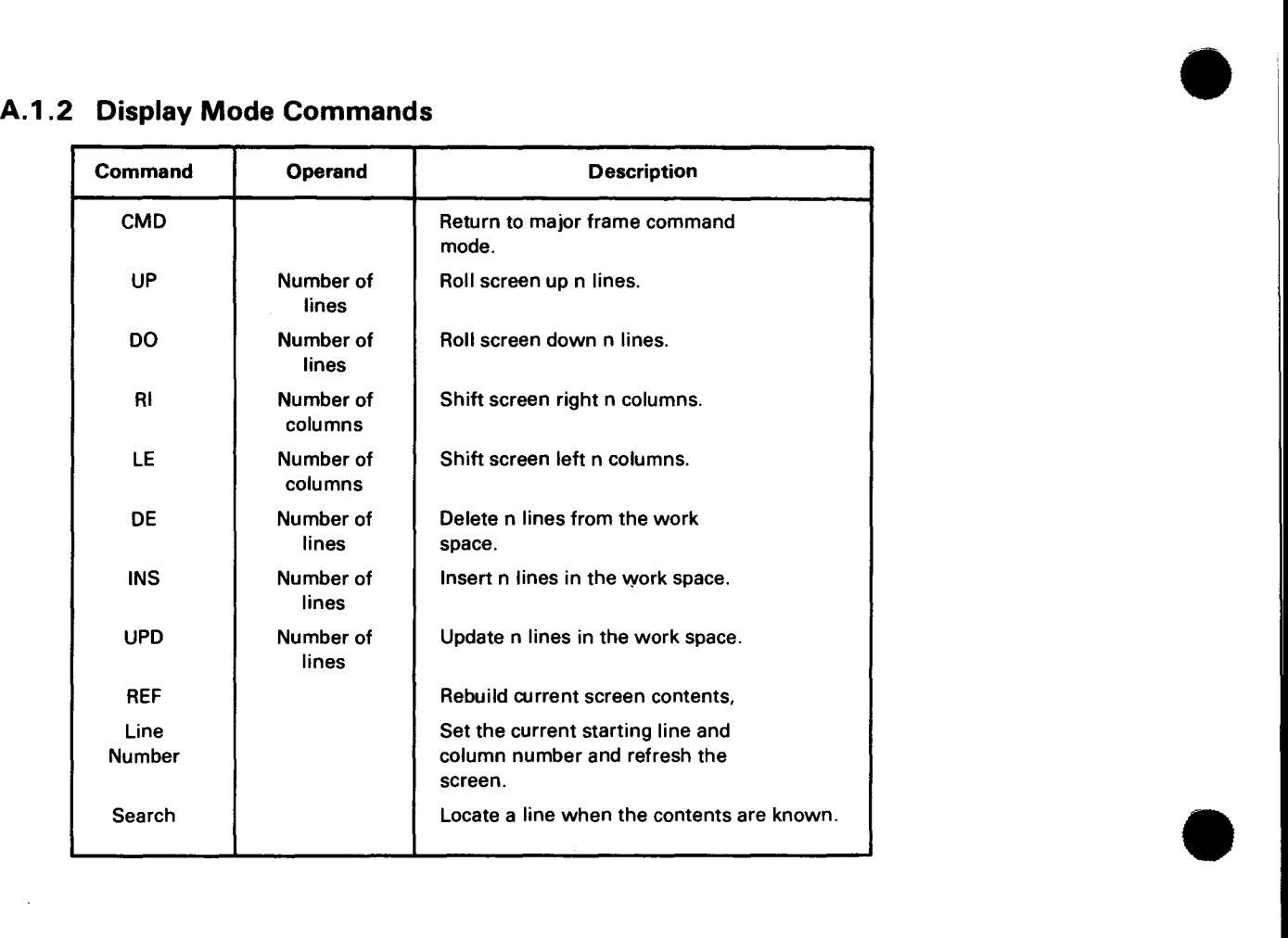

•

•

•

TITLE **PAGE REV.** 

B-1

# **APPENDIX B SYSTEM ERROR MESSAGES**

Error messages appropriate for an interactive environment are short and selfexplanatory. For additional information about an error message, the user is directed to the HELP command. The messages are categorized on a functional basis and are listed in the following table. Possible causes of each error and suggested procedures to follow in response to the error are also included. The designation to the right of the message identifies the BEM component which identified the error.

#### A SUBSTATEMENT OCCURRED BEFORE AN END BASIC

Subprograms must occur after the main program. This means that they must be placed immediately after the END statement, or after another subprogram's SUBEND statement.

#### ACCESS TO PROGRAM NOT PERMITTED FOR USER ID *BEM*

The account currently in use does not permit its users to execute the selected function or program. Use another account, or contact the system administrator to change the account's restriction .

#### ACCESS TO QUEUE TYPE NOT PERMITTED ASPENDENT ASSETS A SERVICE SERVICE SERVICE SERVICE SERVICE SERVICE SERVICE S

Access to the queue type (PRINT, PUNCH, READER, LOG, JCS, RBPPU, RBPPR) is not permitted for one of two reasons. The OS/3 Supervisor has not been generated to include the appropriate level of support for the queue, or the BEM job control includes parameters to restrict access to that queue. Consult the system administrator to have the access type changed.

#### ACCESS TO SYSRES FILES NOT PERMITTED LIBRARY

The account currently in use does not permit its users to access files on the OS/3 system pack. Use another account or contact the system administrator to change the account's restriction.

#### ACTIVE SUBROUTINES EXCEED 16 LEVELS BASIC

A maximum of 16 levels of subprogram calls may be issued. Investigate for a possible program loop, or a recursive subprogram call.

### ALLOCATE FORMAT ERROR *BEM*

The ALLOCATE command has been entered incorrectly. The format of this command is:

/ALLOCATE type,file,vol,[ SIZE=n] [ ,INC=n] [1N1T={y~5} J

•

•

#### ARGUMENT TOO LARGE FOR EXP(X) FUNCTION BASIC

A value has been used with the exponential function which will produce a result greater than the largest number that the 90/30 is capable of handling. The maximum permissible value for the EXP argument is approximately 174.6.

#### **ARRAY SUBSCRIPT OUT OF RANGE AND RESIDENT STATES ASSET**

An array subscript, which is out of the range specified by the dimension statement has been detected. The subscript is either less than zero, or greater than the upper limit in the dimension statement. If no dimension statement has been used, the upper limit is 10.

#### ATTEMPTED TO RESET FILE BEYOND EOF OR NEGATIVE **BASIC**

The RESET statement may not reposition the file past the end of the file pointer. The record number specified must be positive.

#### ATTEMPT TO TEST END OR MORE ON RANDOM FILE **EXAGGED** BASIC

The IF-END or IF-MORE formats may only be used against TERMINAL format files. Check the file type referenced by this statement.

#### BAD FORMAT-TRY AGAIN *RSP*

The user has transmitted something other than the preformatted parameter table. This may also be the result of using RSP with a UNISCOPE without the protected fields hardware option.

#### BASIC EDITING COMMAND UNRECOGNIZABLE **BASIC** BASIC

Either an invalid command has been entered, or a BASIC statement has been entered without a valid line number. Valid commands are:

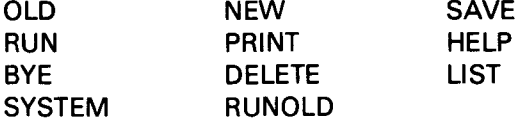

#### BASIC FILE NOT OPEN OR NO DATA STATEMENTS **BASIC**

The channel number referenced by the flagged statement has not been opened by a FILE statement. Check the channel-setter for a valid file, or issue a FILE statement for the channel to be used. This error can also result when READ statements are issued and no DATA statements are present.

#### BASIC SOURCE LINES OUT OF ORDER BASIC SOURCE LINES OUT OF ORDER

The lines of source in a BASIC program read in by a RUNOLD or CHAIN statement are not in order by line number. This is mandatory. Do an OLD against the program and then SAVE it.

•

•

PAGE

B-3

### BEM POINTERS DO NOT AGREE WITH WORKSPACE NE ALL THE WORKSPACE WORKSPACE

The workspace access routines have detected a problem with the in-core and disk pointers. This could have been caused by a previous 1/0 error, or a modification of the disk by an external source. If the error persists, the user may be forced to halt the current program and reexecute it.

#### **BULLETIN LOCKED – RETRY LATER** BEMONT AND THE MEAN BEMONT BEMONTHER

The bulletin cannot be updated because another user is currently accessing it. Wait until the other user finishes and retry the command. The system administrator should discourage the updating of the bulletin by multiple users.

#### CHAIN ERROR  $-$  INVALID NAME OR PASSING BAD FILE  $BASIC$

There are two possible causes for this error. The Library element specified in the CHAIN statement does not exist, or one of the channel numbers of files to be passed to the next program segment is invalid.

#### **CHANGE ERROR BASIC**

The CHANGE operation specified by the flagged statement is not valid. Possible causes of this error are an invalid vector or vector size, invalid BIT expression, or invalid string result, or invalid value encountered during conversion.

#### CHANNEL NUMBER INVALID IN FILE STATEMENT **SASIC** BASIC

The channel-setter used in the FILE statement results in a channel number which is not in the range 1 to 4095. Channel zero cannot be defined by a FILE statement.

#### COMMAND CANNOT BE USED AT THIS TIME **EXAMPLE A SET ALCOHOLY AGENT**

A PRINT, PUNCH, DELETE, or FSTATUS command was issued while an active program had been interrupted. The active program was accessing a file at the time of interruption. Allow the interrupted command to complete (RESUME) and then retry the command.

#### COMMAND KEYWORD OMITTED *EDT*

An operand has been entered for which there is no command function. For example, the file parameters have been used without the specification READ or WRITE.

#### COMMAND TERMINATED *EDT*

The EDT command which was active when the user issued a /INTR or DISCON-TINUE command has been terminated. Informational message only.

#### CONTINUE? (Y OR N) ALL

BEM has displayed a full screen or page and has additional output for the terminal. When ready, the user may respond with a Y to see additional displays, or an N to terminate the display and the command. A response other than Y or N will result in the CONTINUE message being displayed again.

•

•

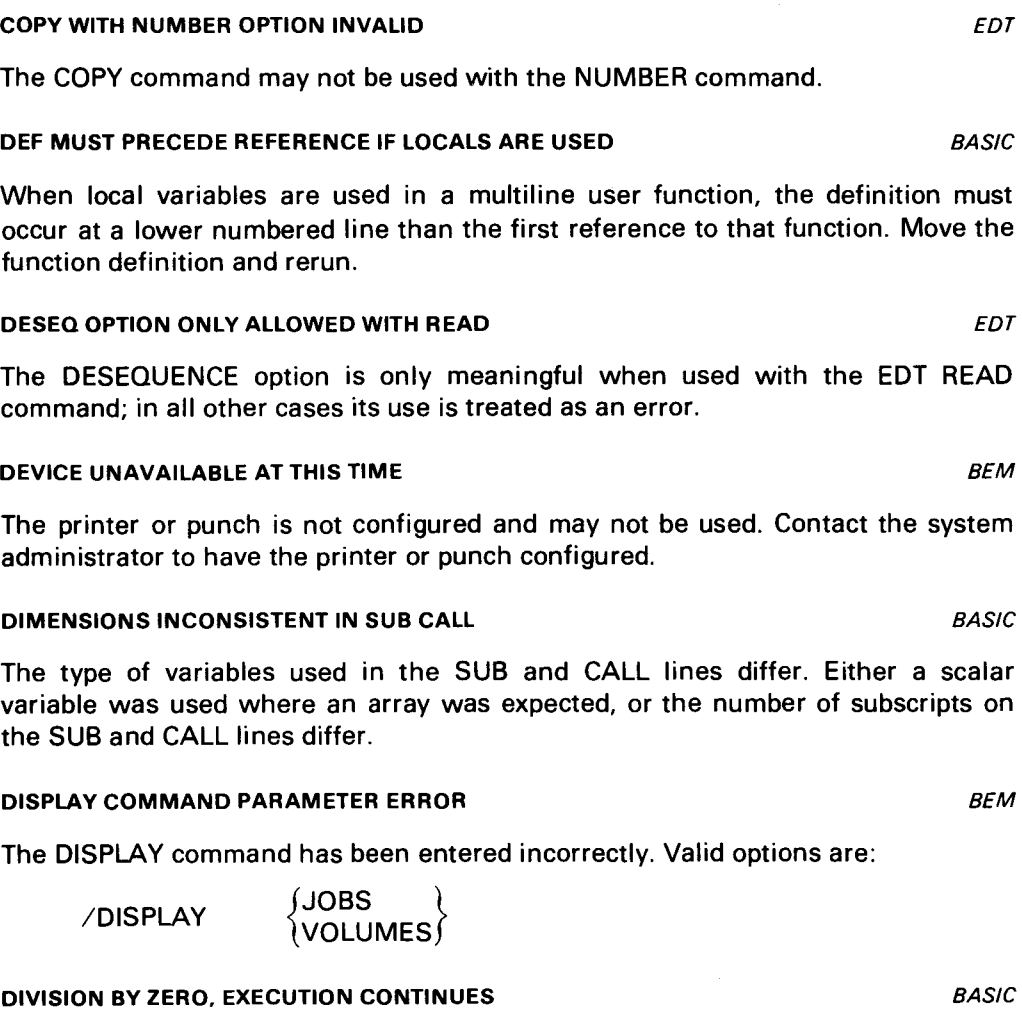

The program has attempted a division by zero. The algebraic result of division by zero is undefined; however, execution continues using a high value.

#### EDT VARIABLE AREA NOT AVAILABLE *EDT*

There is currently insufficient storage available to use EDT variables.

#### ELEMENT /GROUP NOT FOUND *BEM*

The element or group specified in the DELETE command could not be found. Check the spelling of the name and check the names in the file via FSTATUS.

#### ELEMENT IS NOT IN THE LIBRARY FILE **EXAMPLE 2008** LIBRARY

The program requested by the command is not in the file specified. Check the spelling of the program name and verify that the program is on the file. Also, be sure the correct module type has been used (P for PROCs).

•

•

**PAGE** 

ELEMENT NUMBER DOES NOT EXIST. RE-ENTER  $\triangleright$  BEM

The user did not select one of the numbers listed by the RECOVER command. Only those elements identified with a number in the left margin may be recovered. Reenter the correct number and the new module name.

#### END OF FILE ON INPUT OR LINPUT BASIC

The program has issued an INPUT or LINPUT statement which attempted to read more records than were in the file. Investigate the program logic to determine why too many records are being read.

#### END STATEMENT IS MISSING OR MISPLACED BASIC

All BASIC programs must have an END statement as the last line. Insert an END statement and rerun.

#### ENTER ELEMENT NUMBER. NEWNAME OR "STOP" $\triangleright$  BEM

The RECOVER command has presented a list of elements which could be recovered. Select one by specifying its number, and a new name for it. Other possible responses at this point are STOP to terminate the command, or HELP to obtain additional information.

#### ENTER FILE NAME BASIC

The user has entered a SAVE, OLD, or RUNOLD statement without specifying a file name. Supply the name in response to this message.

# ENTER FUNCTION NOT CONFIGURED **BEM**

The system administrator has not elected to make the ENTER command available at your site. Contact the administrator to have the function installed. This error may also be the result of not having OS/3 Spooling configured, or not having any spooled Input Readers.

#### ERROR IN READING CARDS/ENTER STREAM, USER CANCELLED BEM

A fatal 1/0 error has occurred while reading cards from a batch stream or enter file. The batch is discarded and the user is cancelled.

#### ERROR IN READING SCRATCH SPACE **WORKSPACE** WORKSPACE

An 1/0 error has occurred while reading from the work area. Retry input or investigate for possible hardware problem.

#### ERROR IN READING SCRATCH SPACE INDEX **WORKSPACE**

An 1/0 error has occurred while reading the work area index. Retry input or investigate for possible hardware problem.

B-5

synta

B-6

PAGE REV. PAGE REV.

•

•

•

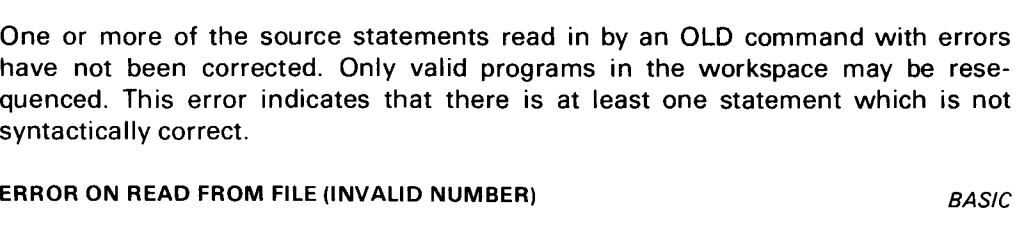

A READ statement attempted to read a numeric variable. The record which was read did not contain numeric data.

#### ERROR PROCESSING USER FILE LABELS FILES

The file being accessed contains user file labels. These cannot be processed by BEM.

#### ERROR WHILE WRITING INTO SCRATCH SPACE **WORKSPACE** WORKSPACE

An 1/0 error has occurred while writing to the work area. Retry input or investigate for possible hardware problem.

#### **EXPONENT OVERFLOW, EXECUTION CONTINUES BASIC**

The result (or intermediate result) of a computation has exceeded the largest number the  $90/30$  is capable of handling. This number is approximately  $10^{75}$ . Machine infinity is supplied and execution continued.

#### EXPONENT UNDERFLOW, EXECUTION CONTINUES **BASIC**

The result (or intermediate result) of a computation is less than the smallest number the 90/30 is capable of handling. The number is approximately 10<sup>-78</sup>. Zero is supplied and execution continued.

#### EXPONENTIATION ERROR BASIC

Invalid operands were used with the A\*\*B or AtB function. This error can occur if "A" is negative and "B" is not an integer between 1 and 15 or  $-$  1 and  $-$  15.

#### EXPRESSION OUT OF COMPUTED GOTO RANGE **BASIC**

The calculated expression is not a valid number for this computed GOTO. It is either too large or nonpositive. The count of line numbers in the statement determines the largest value the expression may have.

#### FILE ACCESS HAS BEEN TERMINATED BY USER **EXAMPLE ASSAULT ASSAULT** LIBRARY

This indicates that a file access has been terminated when the user did not wish to wait on a FILE IS IN USE message.

#### FILE ALREADY EXISTS ON VOLUME BEMINDED ASSAULT AND THE MEMORY BEMINDED ASSAULT ASSAULT AND REMINDED ASSAULT ASSAULT ASSAULT ASSAULT ASSAULT ASSAULT ASSAULT ASSAULT ASSAULT ASSAULT ASSAULT ASSAULT ASSAULT ASSAULT ASSAULT AS

The user is attempting to allocate a file which already exists on the specified volume.

ERROR IN SOURCE - RESEQUENCE TERMINATED BASIC

•

•

B-7

While searching the directory of the file, BEM could not find the ENDLIB marker. The file's integrity is in question. A possible solution would be to copy all elements to another file, then scratch and rebuild the original file. FILE IS EMPTY - ENDLIB MISSING LIBRARY AND LIBRARY

FILE DOES NOT HAVE VALID "ENDLIB" CHARGE AND A CHARGE AND LIBRARY

The user has attempted to access an empty library file. Initialize the file with the Librarian in order to use it with BEM.

#### FILE IS IN USE, PLEASE WAIT **EXECUTES LIBRARY / FILES**

Another user is accessing the file. After his command completes, yours will begin. If you don't wish to wait, interrupt the system.

#### FILE IS NOT AN OS/3 LIBRARY FILE **Example 20 and Service 20 and Service 20 and Service 20 and Service 20 and Service 20 and Service 20 and Service 20 and Service 20 and Service 20 and Service 20 and Service 20 and Service**

The file specified by the command is not a library file, or has not been initialized by the librarian. Have the system administrator prepare the file, and be sure you are using the correct file.

#### FILE PARAMETERS DO NOT FOLLOW "FSTATUS" BEM

The FSTATUS command requires file parameters in the format:

filename (password), volume

#### FILE PARAMETER FORMAT ERROR **EXAMPLE EN AUTORALIST CONTRACT AND ACCOUNT ACCOUNT ACCOUNT ACCOUNT ACCOUNT ACCOUNT**

The file parameters given for a file-access function are not valid. The maximum length for each parameter is: name, 8; filename, 44; password, 6; volume, 6. If a module type has been supplied, it must be S, P, or M.

#### FILE REQUESTED IS NOT ON DISC VOLUME **EXAMPLES LIBRARY/FILES**

The filename requested is not on the volume specified. Check the spelling of the filename or verify that the file is on the volume.

#### FILE STATEMENT INVALID FOR # 0 BASIC

The channel-setter specified with the FILE statement results in a value of zero. Channel zero, the terminal, cannot be defined by a FILE statement.

#### "FNEND" FOUND WITHOUT FUNCTION DEFINITION BASIC

The FNEND statement was detected, but it was not at the end of a function. Remove the statement or place it in the correct location and rerun.

#### "FNEND" STATEMENT MISSING BASIC

A user-defined multiline function exists in the program without a closing FNEND statement. Locate the function and insert the FNEND statement.

•

•

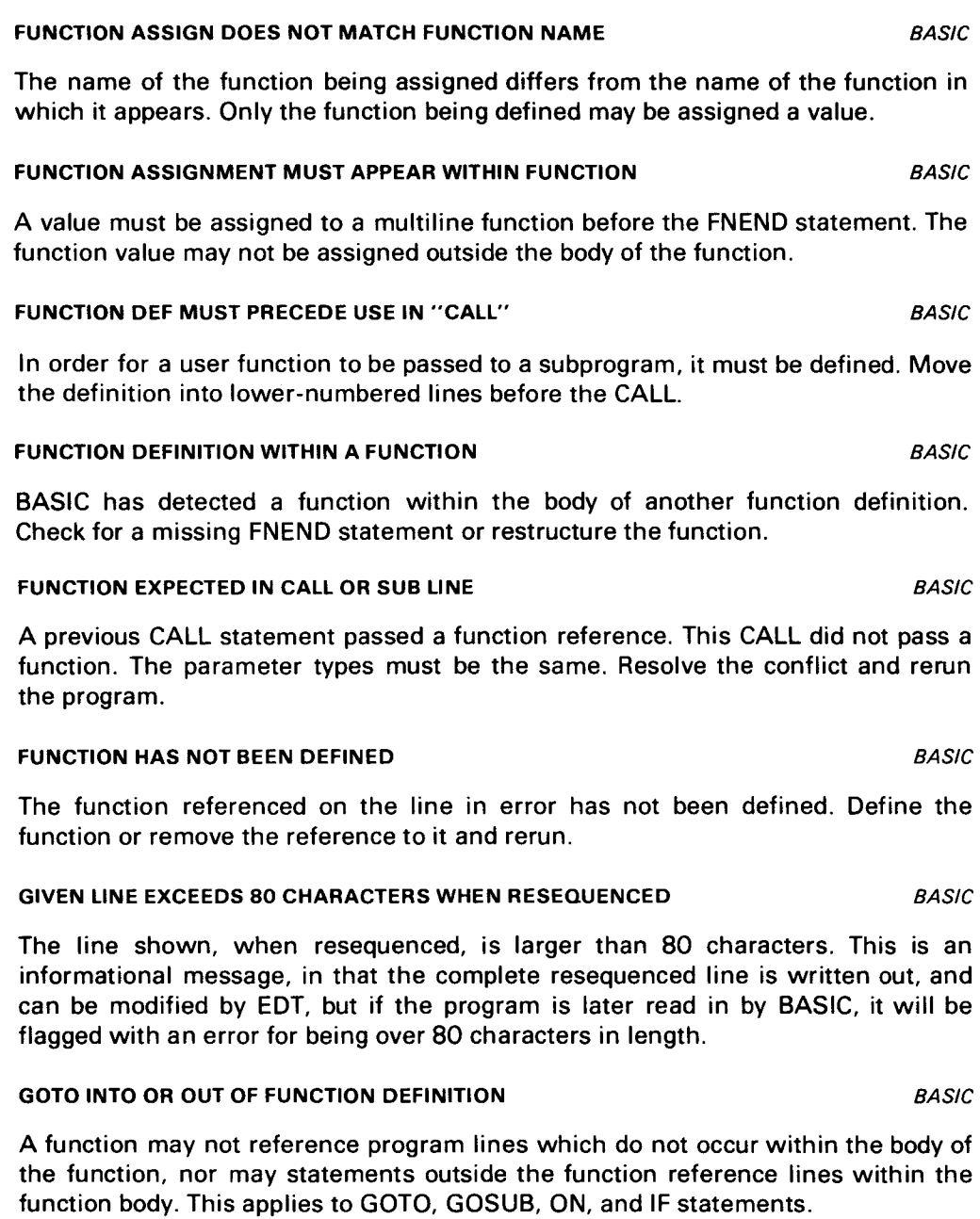

#### ICAM ERROR (INPUT TOO LONG) RETRY *BEM*

The last message sent from the terminal to BEM did not arrive correctly; retransmit it. Any input to BEM is limited to 128 characters in length. If this error is displayed while transmitting the RSP Spool file descriptor screen, it indicates the UNISCOPE being used does not have the required protected format feature.

#### ILLEGAL COMBINATION - "NOT" INVALID *EDT*

If the NOT option is specified, then a search-string must also be specified and a change-string must not be specified.

•

•

# ILLEGAL COMBINATION OF COMMANDS *EDT*

Several command keywords have been entered which conflict. See Table 3-1 in UA-0141 for allowable combinations.

#### **ILLEGAL "VAL" ARGUMENT BASIC**

The string passed to the VAL function did not contain a valid number. The contents of the string must be either an integer or a decimal number in scientific notation. No extra characters may be prefixed or suffixed to the number.

#### INCORRECT NESTING OF FOR-NEXT STATEMENTS **BASIC**

A FOR or NEXT statement, which was not nested correctly, was detected. Possible causes are:

- 1. A FOR statement that has the same index as a previous FOR statement in the nest.
- 2. A NEXT statement that does not have the same index as the FOR statement immediately preceding it.
- 3. A NEXT statement that does not follow any open FOR statement.

#### INCONSISTENT FORMAT IN "USING" STRING BASIC

The format field type does not match the type of variable being printed. Either a string was printed into a field beginning with \$,  $+$  or  $-$ , or a number was printed into a field beginning with  $\leq$  or  $>$ .

#### INPUT DATA INCORRECT. RE-ENTER **BASIC**

The data entered for an input statement does not match the variable types required by the program. The entire line must be reentered. This error message could also be caused by too much or too little data in the input response.

#### INSERT ERROR (DUPLICATE OR INVALID CHANGE STRING) *EDT*

Either the keyword INSERT is preceded by a string, or it is not followed by one. The change string may also be invalid. See Section 3.1.2.4 or 3.1.1.6 of UA-0141.

#### **INSUFFICIENT DATA TO READ BASIC READ BASIC**

All DATA statements in the program have been used, yet the program attempted to request additional data.

#### INSUFFICIENT INFORMATION TO CREATE SPOOL FILE *RSP*

The minimum information required to create a Spool file was not specified on the spool descriptor screen. An input file requires either an LBL, or both a JOB NAME and an LFD.

---

•

•

#### INSUFFICIENT RESOURCES TO LOGON BEMI

There is not enough memory or user tasks to allow another user to log on to the system. The user should wait until another user has released storage or logged off.

#### INTERNAL ERROR IN LIBRARY ACCESS ROUTINE **EXAMPLE A RESIDENT ASSAULT** LIBRARY

The library access routine within BEM has detected a logic error. Take a dump as soon as possible, save all relevant data, and consult your Sperry Univac representative.

#### INTERNAL ERROR IN RESEQUENCE ROUTINE BASIC

A condition which should not normally exist has been detected by the resequence routines. Collect all relevant data, obtain a memory dump, and contact your local Sperry Univac customer representative.

#### **INTERNAL ERROR IN WORKSPACE** WORKSPACE WORKSPACE

An internal error has been detected by the workspace access routines in BEM. If the error persists the user may be forced to halt the current program and reexecute it.

#### INTERRUPTED: (C)ONT, (D)ISCONT, (S)YSTEM  $\triangleright$  BEM

This message indicates that the user has interrupted BEM by means of the MESSAGE-WAITING key on a UNISCOPE terminal, or the BREAK key on a hardcopy terminal. The user has three options: C- will continue the interrupted operation; D- will discontinue the current operation and return to command mode; S- will temporarily suspend the current operation and allow the user to enter BEM commands; when the user wishes to resume the current operation, the /RESUME command is used.

#### **INVALID @(LABEL) -- MISSING PAREN** EDT EXAMPLE THE SECT OF STATISTIC REDUCTION OF STATISTIC REDUCTION OF STATISTICS OF STATISTICS OF STATISTICS OF STATISTICS OF STATISTICS OF STATISTICS OF STATISTICS OF STATISTICS OF STAT

An open parenthesis was found to start a label, but there is no closing parenthesis.

#### INVALID @SET COMMAND EDT

An @SET command has been used with an invalid keyword parameter. The only valid keywords for use with SET command are PAGE, LINE, TABS, and CHAR. See Section 3.2.3 of UA-0141.

#### INVALID ASSIGN STATEMENT EDTERMINE ASSIGN STATEMENT ASSIGN ASSIGN ASSIGN ASSIGN TO A LIMIT ASSIGN A LIMIT ASSI

An ASSIGN statement must be of the form:

@ASSIGN *Gn =expression* 

#### INVALID BLOCKSIZE OR RECORD SIZE FILES

BEM cannot process the file due to a conflict with the block or record size for this file. If the file already exists, check that the block size or record size is not zero, or greater than 65K.

•

PAGE REV.

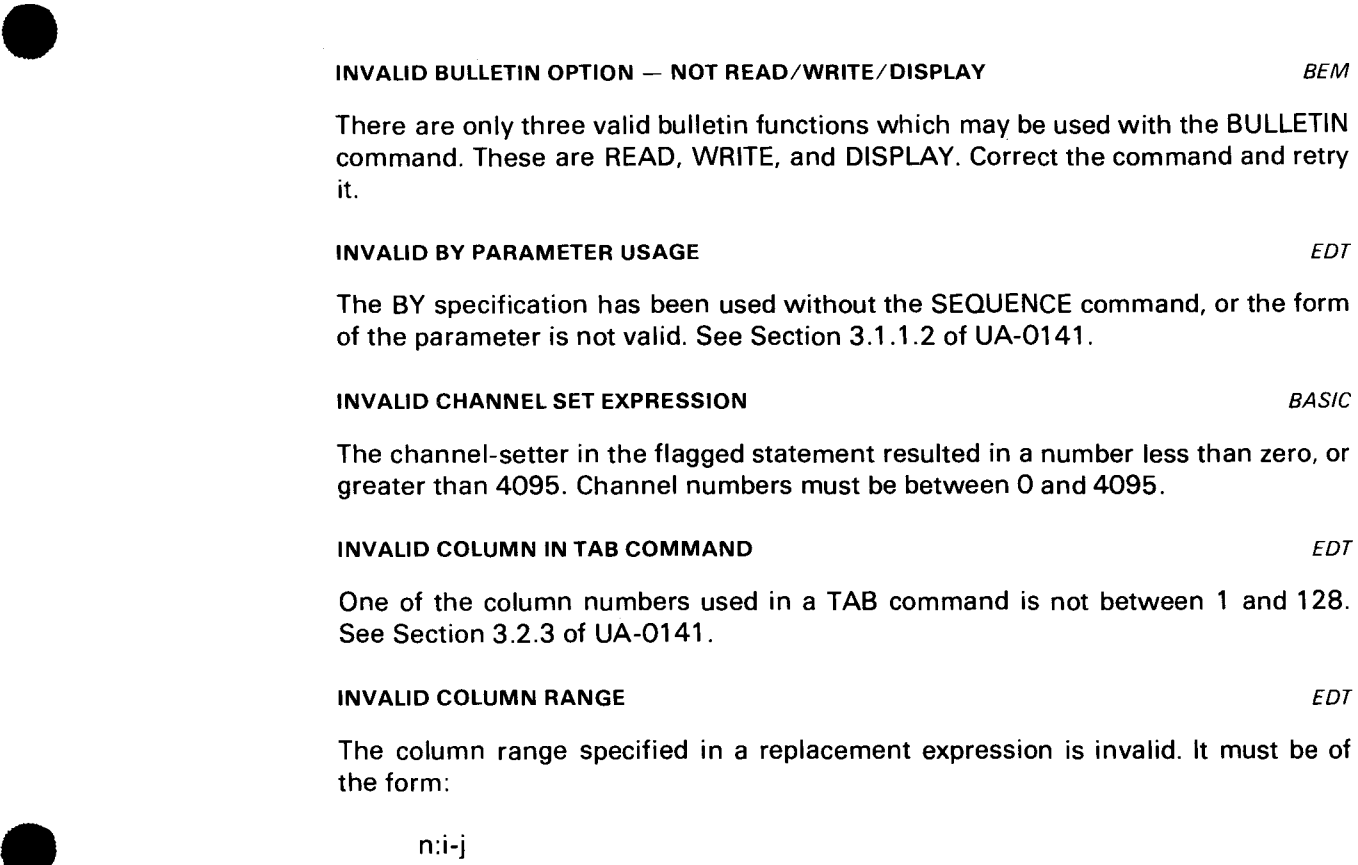

where  $1 \le i \le j \le 128$ 

# INVALID DO OPTION *EDT*

The DO statement has the format:

@DO n [P]

where n is an integer (1-9) and the optional P specifies that each command is to be printed.

#### INVALID EDT VARIABLE (#Gn) *EDT*

A single number sign (#) is assumed to designate an EDT general variable. This must be followed by the letter G and a digit in the range 0-9. If a number sign is needed in the command, enter two number signs(##).

#### INVALID ELEMENT TYPE *BEM*

The element type used with the /DELETE command must be one of the following:

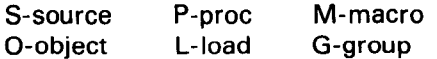

•

•

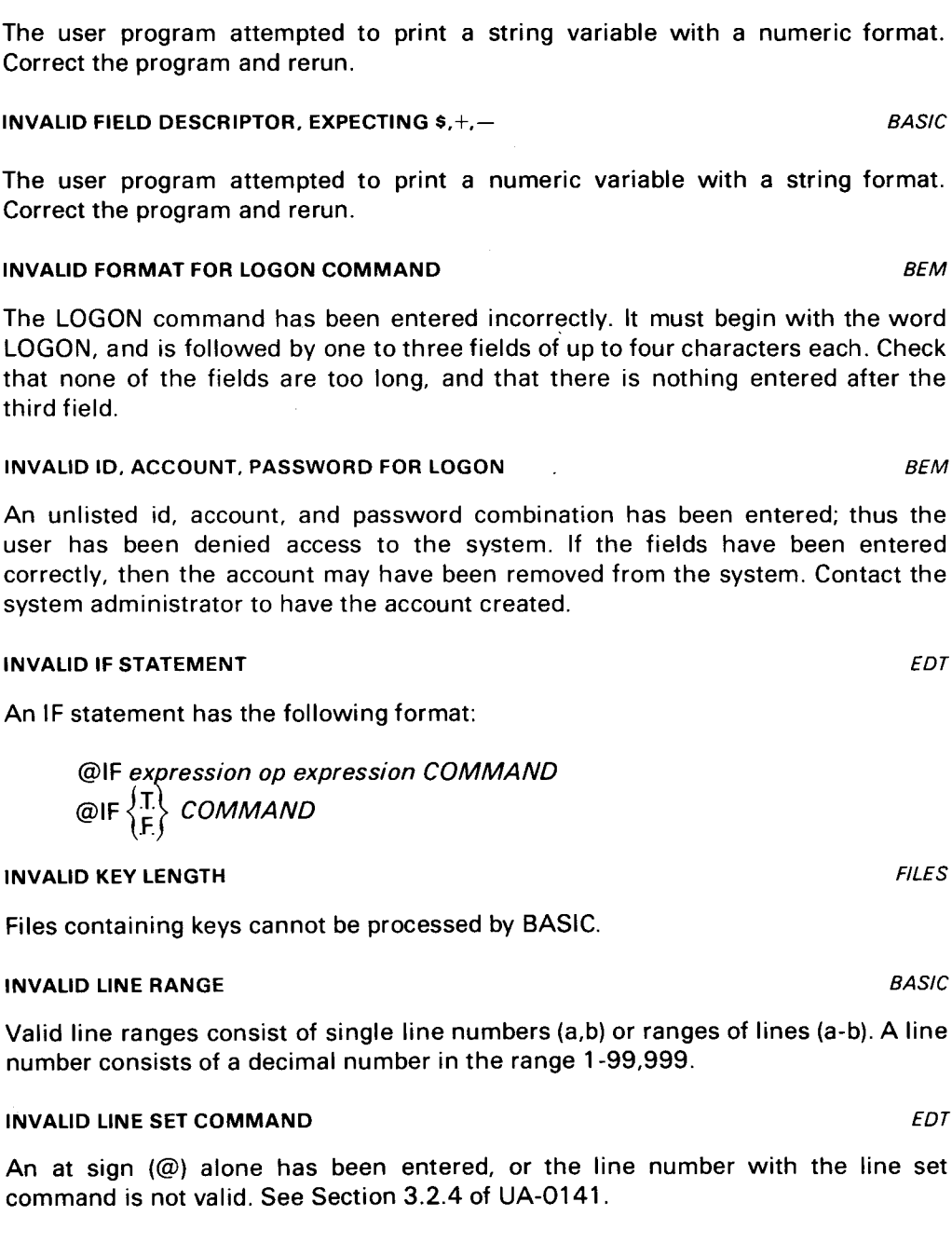

An exponent field must consist of exactly five up-arrows (t) and cannot be followed by a place holder #. Correct program and rerun.

### INVALID FIELD DESCRIPTOR, EXPECTING  $\lt$ ,  $>$  BASIC

The user program attempted to print a string variable with a numeric format. Correct the

# INVALID FIELD DESCRIPTOR, EXPECTING  $s, +, -$  BASIC

The user program attempted to print a numeric variable with a string format. Correct the

#### INVALID FORMAT FOR LOGON COMMAND *BEM*

The LOGON command has been entered incorrectly. It must begin with the word LOGON. and is followed by one to three fields of up to four characters each. Check that none of the fields are too long. and that there is nothing entered after the third field.

#### INVALID ID. ACCOUNT. PASSWORD FOR LOGON *BEM*

An unlisted id, account, and password combination has been entered; thus the user has been denied access to the system. If the fields have been entered correctly, then the account may have been removed from the system. Contact the system adr

### **INVALID IF S**

An IF state

@IF *ex)'ession op expression* COMMAND  $@$ IF

#### **INVALID KEY**

Files conta

#### **INVALID LIN**

Valid line ranges consist of single line numbers (a,b) or ranges of lines (a-b). A line number co

An at sign (@) alone has been entered, or the line number with the line set command

#### INVALID OR ZERO LINE NUMBER *EDT*

A line number in an EDT variable expression must be in the form nnnn.nnnn, and must not be zero.

*EDT* 

FILES
•

•

B-13

#### INVALID MAJOR FRAME COMMAND *RSP*

The user has entered a command other than one of those shown on the screen. A new screen will be presented. Valid commands are:

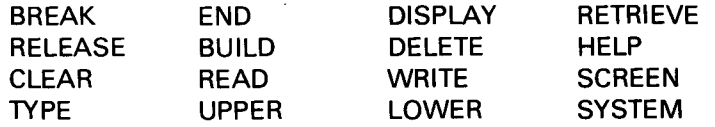

#### INVALID MARGIN SIZE

The margin expression specified on the flagged statement resulted in a number less than zero, or greater than 4095. This error could also have resulted from attempting to set the size of the margin greater than the limit for the file type.

#### INVALID NUMBER PARAMETER *EDT*

The number parameter must follow the NUMBER command, must be a valid change string, and must terminate with at least 1 but not more than 15 numeric characters. The parameter must be enclosed in apostrophes and any "or" characters in the string must be entered twice.

#### INVALID OR DUPLICATE CHANGE STRING *EDT*

The change-string used is not valid or two change-strings have been entered. Change-strings must begin and end with apostrophes. See Section 3.1 .1 .6 of UA-0141.

#### INVALID OR DUPLICATE COLUMN RANGE *EDT*

The column range entered is not valid, due to incorrect format, or two column ranges have been entered. See Section 3.1.1.3 of UA-0141.

#### INVALID OR DUPLICATE COPY-TO LOCATION *EDT*

Either two copy-to locations have been used (i.e., @ COPY 1-10 TO 11 TO 22) or the one given is not valid. The number following the word TO must be a valid line number. See Section 3.1 .1.7 of UA-0141.

#### INVALID OR DUPLICATE LINE RANGE *EDT*

The line range entered is not valid due to incorrect format or two line ranges have been entered. See Section 3.1.1.9 of UA-0141.

#### INVALID OR DUPLICATE SEARCH STRING *EDT*

The search-string used is not valid or two search-strings have been entered. Strings must begin and end with quotes or apostrophes. See Section 3.1.1.8 of UA-0141 .

**BASIC** 

•

•

The PROC group number must be a single digit integer in the range 1-9.

#### INVALID RESPONSE. ENTER NUMBER. NEWNAME *BEM*

The user's response to the last query was incorrect. A non-zero number must be entered first, followed immediately by a comma and then the module name. No intervening spaces are permitted.

INVALID PROC GROUP NUMBER *EDT* 

#### INVALID SCREEN ROLL COMMAND *RSP*

The user has entered a command other than one of those shown on the top of the screen. A new screen will be presented. Valid commands are:

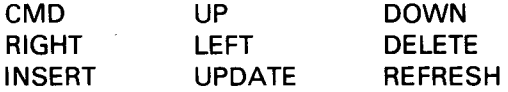

#### INVALID SEARCH COMMAND

The search command issued to RSP is not correct. It consists of a search-string and an optional column range. The search-string must begin and end with an apostrophe. A column range is a single number, or two numbers separated by a hyphen. The number must be between 1 and 256.

#### **INVALID SEARCH STRING BASIC**

A search-string consists of any character string enclosed in quotation marks. If a quote appears in the string, it must be typed as "".

## INVALID SUBSTRING EXPRESSION *EDT*

A substring of an EDT variable is written as a starting position (s) and a length (I) enclosed in parentheses--(s,I).

where  $1 \leqslant s \leqslant 50$  and  $s + 1 \leqslant 51$ 

#### **INVALID TAB EXPRESSION FOR PRINTING BASIC**

The argument of the TAB function was less than one.

#### **INVALID TRIMMER IN MATRIX STATEMENT BASIC**

Either the trimmer specified did not result in a positive number, or the resultant array would require more storage than the original array.

*RSP* 

•

•

B-15 PAGE

PAGE REV.

*EDT* 

#### INVALID VARIABLE EXPRESSION

An EDT variable expression must be one of:

 $STRING - 'ABC'$  $VARIABLE - Gn$ NUMERIC EXPRESSION  $-$  n + m, n - m, n LINE/COLUMN RANGE  $-$  n:i $-$ j

#### 1/0 AREA COULD NOT BE LOCATED, RETRY

An 1/0 area for the library function could not be acquired by BEM. Wait a few minutes and retry. If the problem persists, contact the system administrator to have the system memory partition enlarged.

#### 1/0 ERROR ACCESSING MESSAGE INDEX *BEM*

An 1/0 error has occurred while writing to the bulletin file. Only part of the bulletin is now valid. The DISPLAY option should be used to determine that status of the bulletin, and the WRITE option may then be retried.

#### 1/0 ERROR ON WRITE TO FILE FILES

An 1/0 error has occurred while writing the data management file. Investigate for possible hardware problem or retry the program.

#### 1/0 ERROR WHILE ACCESSING V.T.O.C. LIBRARY /FILES

An 1/0 error has occurred while accessing the VTOC for the disk volume specified. Retry or investigate for possible hardware problem.

#### 1/0 ERROR WHILE READING CATALOG **LIBRARY/FILES**

An 1/0 error has occurred while reading the catalog. Retry or investigate for possible hardware problem.

#### 1/0 ERROR WHILE READING LIBRARY FILE **A CONSTRUSS IN A REAL MOTOR CONSTRUSSION**

An 1/0 error has occurred while reading the library file. Part of the program may be missing. Retry or investigate for possible hardware problem.

#### 1/0 ERROR WHILE WRITING LIBRARY FILE **EXAMPLE 2008** 2014 11:30 LIBRARY

An 1/0 error has occurred while writing the library file. The program has not been saved. Retry the command or investigate for possible hardware problem.

## LIBRARY FILE FULL, ELEMENT NOT ADDED And the state of the state of the state of the state of the state of the state of the state of the state of the state of the state of the state of the state of the state of the state of

The library file has been filled and there is not enough room to write out the program. The old version, if any, is left intact. Have the file expanded or its contents compressed .

**LIBRARY** 

 $\ddot{\phantom{1}}$ 

•

•

•

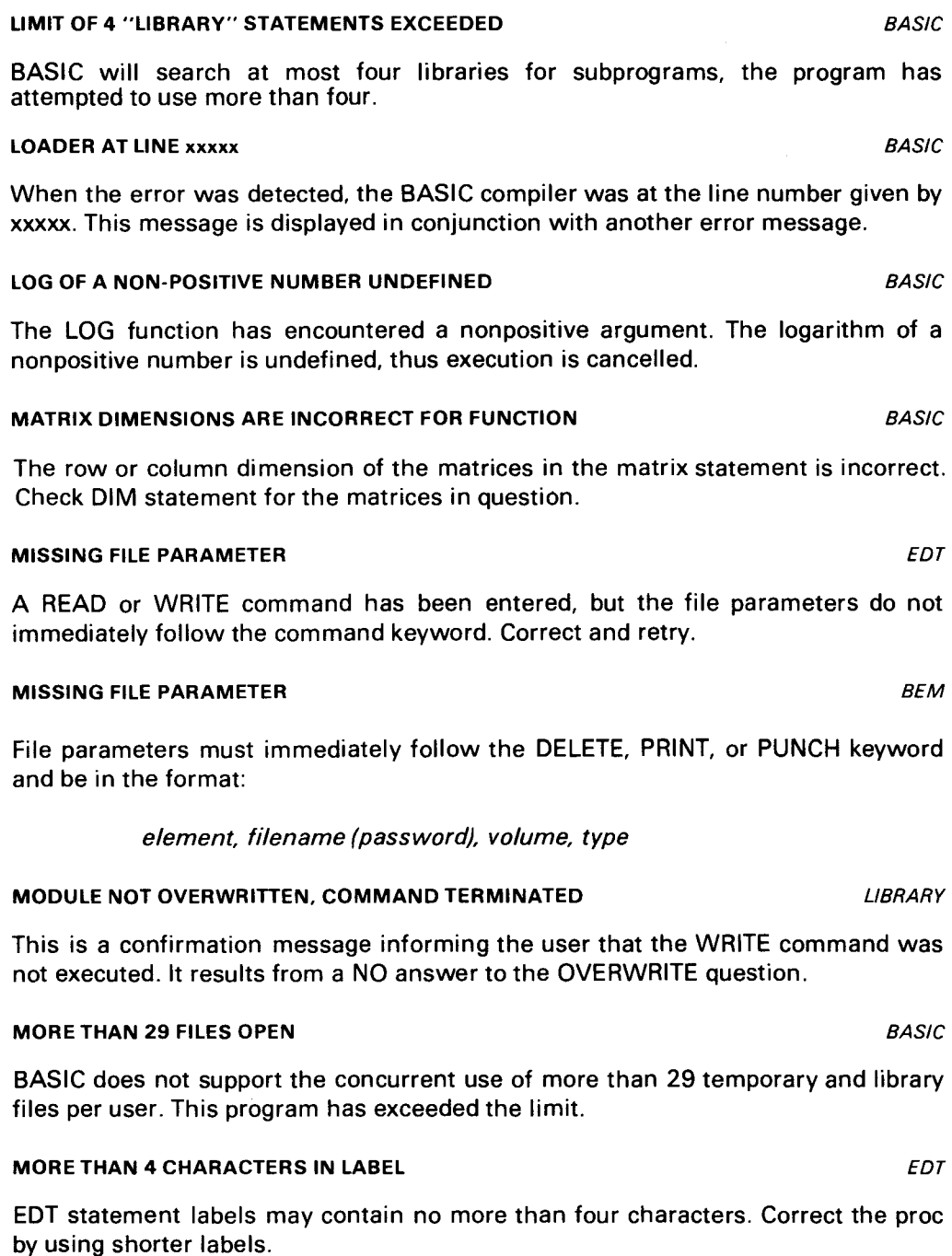

## MUST BE PRIVILEGED FOR BULL READ/WRITE *BEM*

Only privileged users may read or write the BEM bulletin. Normally, only the system administrator will have a privileged status in the accounting file.

•

•

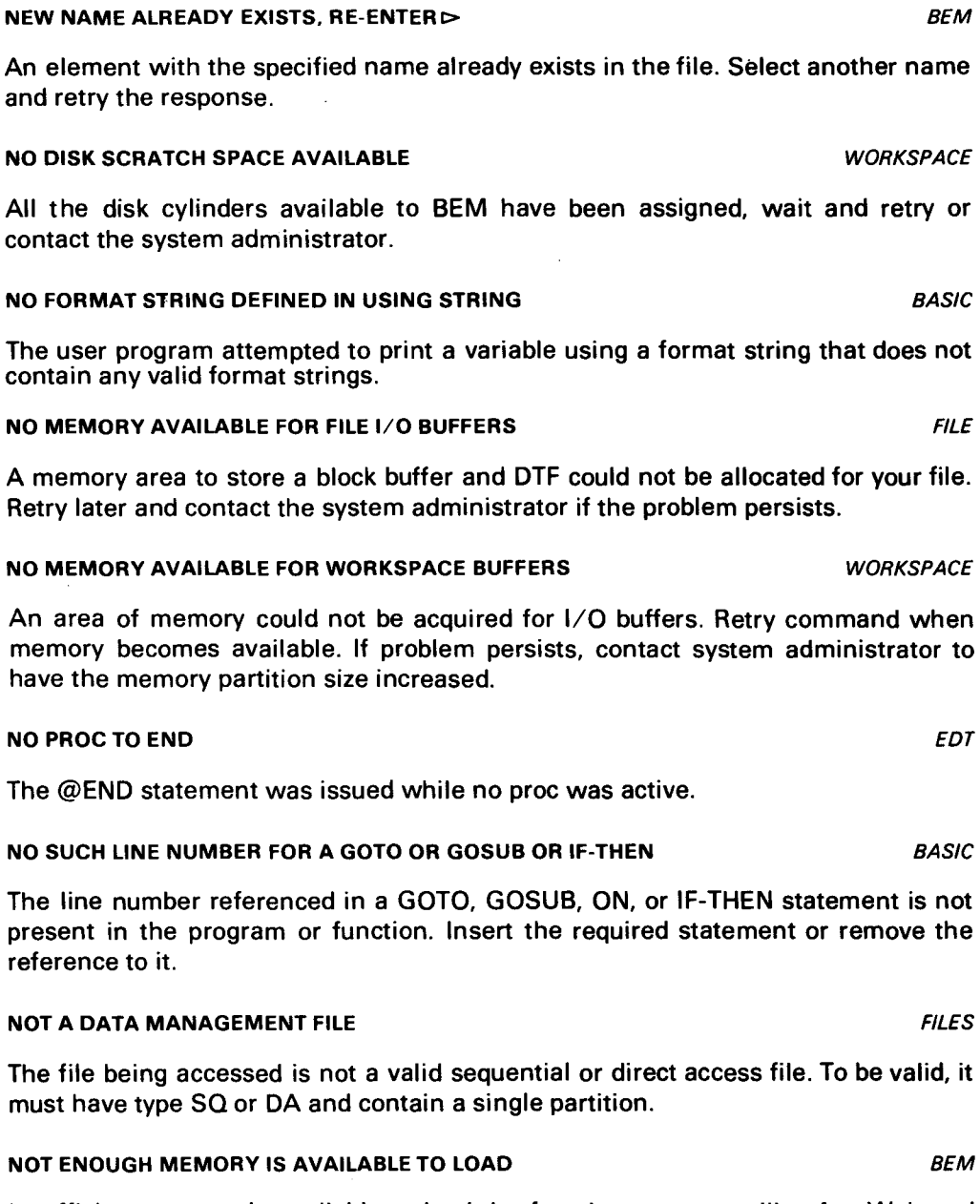

Insufficient storage is available to load the function you are calling for. Wait and retry. If the problem persists, contact the system administrator to have the memory partition size increased.

## NOTHING HAS BEEN FOUND TO RECOVER *BEM*

The RECOVER command has searched the library for deleted modules with the same name and type as specified in your command, but could not find any. This response may indicate that the library has been packed, or that you have recovered all deleted elements and there aren't any left to display.

B-17 PAGE

NULL USING STRING NOT ALLOWED **BASIC** The using string specified in the print statement is a null string. Define the variable and rerun. NUMBER OF ARGUMENTS INCONSISTENT **BASIC** The number and type of arguments passed in the CALL statement(s) do not agree with the number and type on the SUB line. NUMBER OF PARAMS IN FUNCTION CALL INVALID **BASIC** A maximum of 16 passed parameters and local variables may be specified on a function declaration line. Reduce the number of labels and rerun. NUMBER OF SUBSCRIPTS FOR ARRAY INCORRECT **EXAMPLE ARTICLE ASSIC** The variable that caused the error has been dimensioned with a different number of subscripts than were found in the reference to it. **OPERATION NOT PERMITTED TO FILE EXAMPLE ASSAULT ASSAULT ASSAULT ASSAULT ASSAULT ASSAULT ASSAULT ASSAULT ASSAULT ASSAULT ASSAULT ASSAULT ASSAULT ASSAULT ASSAULT ASSAULT ASSAULT ASSAULT ASSAULT ASSAULT ASSAULT ASSAULT ASS** The operation to be performed against the file conflicts with the file type. OS/3 ALLOCATE ERROR *BEM*  This message is returned when the ALLOCATE command receives an error status from the supervisor when trying to allocate the file. It may indicate that there is insufficient space on the disk volume. OUT OF MEMORY - RETRY (Y OR N) ALL One of the internal routines within BEM has attempted to acquire additional storage on a temporary basis. No storage was available. The user may wait for storage to become available and reply Y, or may terminate the current program by replying N. If the problem persists, contact the system administrator to have the memory partition size increased. OVERFLOW ON VARIABLE SUBSTITUTIONS - TRUNCATED *EDT*  When variables in a command line were replaced, the new line exceeded 80 characters. The truncated command was processed. OVERWRITE? (YES OR NO) LIBRARY The program to be written out by the command already exists on the file. A reply of

#### PAGE/LINE SIZE INVALID *EDT*

terminate the command.

The page or line sizes are not within the correct range. PAGE must be between 1 and 255, LINE must be between 1 and 128.

YES will overwrite the previous version with the new one. A reply of NO will

•

•

•

•

## **PARAMETER TYPE MIS-MATCH BASIC**

The type of a parameter passed to a function/subprogram conflicts with the type defined for the function subprogram. For example, a string was passed when a numeric value was expected or a numeric value was passed when a string was expected. Compare the line in error and the definition; correct the discrepancy.

## PASSWORD IS INVALID FOR FILE **EXECUTE A SET A SET A REPORT OF A SET A REPORT OF A REPORT OF A REPORT OF A REPORT OF A REPORT OF A REPORT OF A REPORT OF A REPORT OF A REPORT OF A REPORT OF A REPORT OF A REPORT OF A REPORT O**

The password used does not match the one cataloged for the file. Another cause of this error could be failure to specify a password with the file-access command. The user is denied access to the file in either case.

## PAUSED AT xxxxx CONTINUE (Y or N) BASIC

A PAUSE statement has been encountered at the line number given by *xxxxx.*  Answer YES to continue execution; answer NO to terminate the program.

## PLEASE LOGON *BEM*

The user's terminal has not been joined to the BEM system. Follow log-on procedures given in Section 2 of UA-0139.

## **PRINT TO FILE > MARGIN SIZE** BASIC

The program attempted to print a string, number or USING string with a length greater than the current margin setting. Change the margin size, or reduce the length of the expression printed.

## PRINT /PUNCH 1/0 ERROR *BEM*

A hardware 1/0 error has been encountered on the printer or punch. Retry the command. If the problem persists, investigate a possible hardware error.

## PRINTER/PUNCH IS IN USE, PLEASE WAIT *BEM*

Another user is using the printer or the punch. Your command will be completed after the other command completes. If you do not wish to wait, interrupt the system.

## PROGRAM CANNOT BE RESUMED *BEM*

The user tried to resume a program when no program had been loaded. A RESUME command is only effective when the user has interrupted an active program and wishes to return to it.

## .PROGRAM COULD NOT BE FOUND *BEM*

The program to be executed via an EXECUTE command could not be found. Only EDT, RSP, and BASIC may be loaded under level 4.0.

## PROGRAM NOT INCLUDED IN CONFIGURATION *BEM*

The system administrator has not elected to provide the program you have requested.

B-19

 $\bar{\gamma}$ 

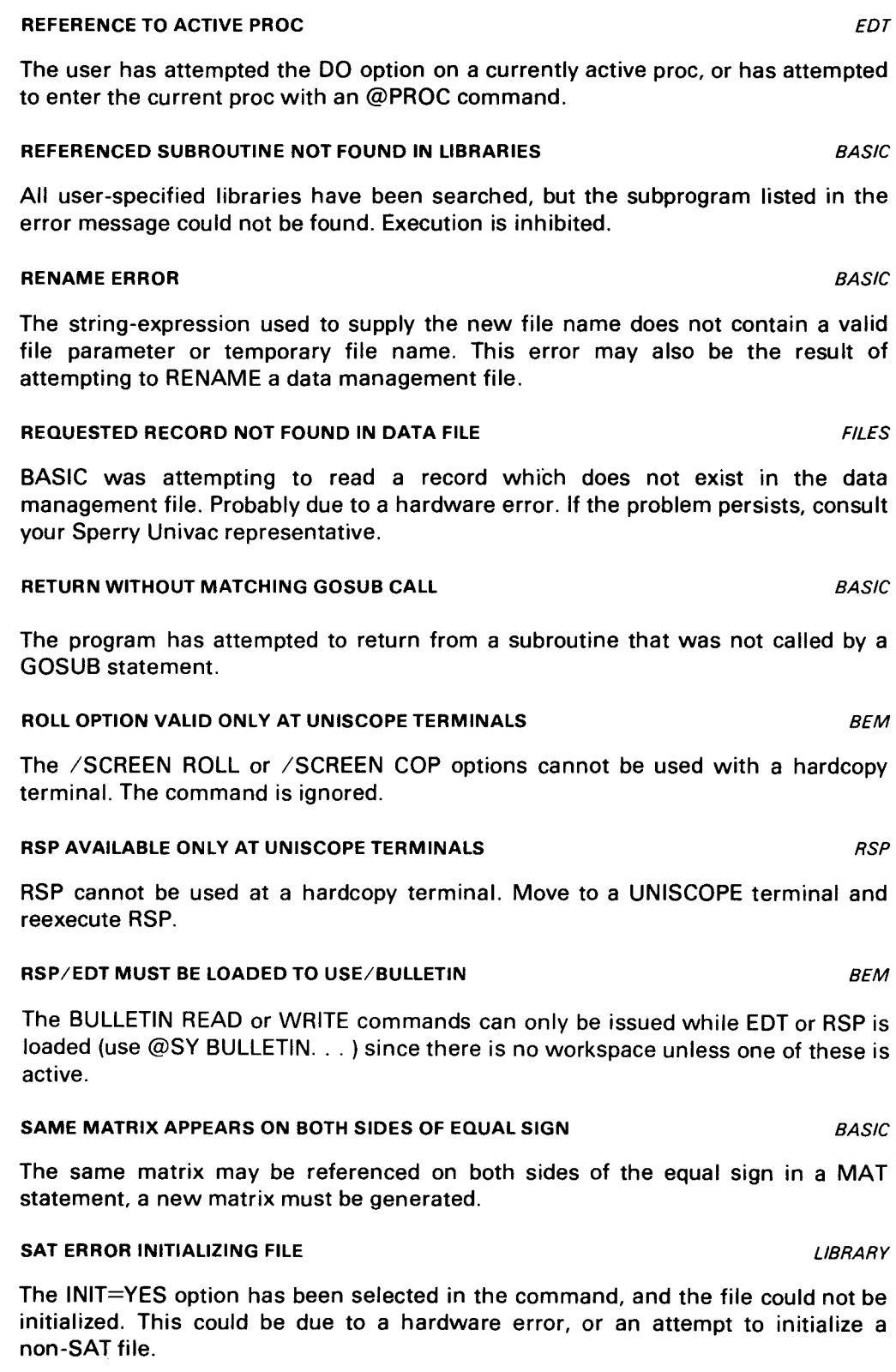

 $\overline{\phantom{a}}$ 

•

•

•

•

## SCRATCH AREA IS FULL. TEXT NOT ADDED WORKSPACE

The program you are using has tried to acquire an additional unit of disk space and could not do so. The last image entered has been lost. Wait and retry or contact the system operator.

## SCRATCH ERROR BEMONTAN SERVICES SOMETIMES AND SCRATCH ERROR BEMONTANT SERVICES AND SERVICES OF SERVICES AND SERVICES AND SERVICES OF SERVICES AND SERVICES OF SERVICES AND SERVICES OF SERVICES AND SERVICES OF SERVICES AND S

The file specified in the command could not be scratched. This may be a result of an error status being returned from the supervisor. or could have been caused by an attempt to scratch a file which should not be scratched (a system file for example).

## SCREEN COMMAND FORMAT ERROR

The SCREEN command has been entered incorrectly. Valid options are:

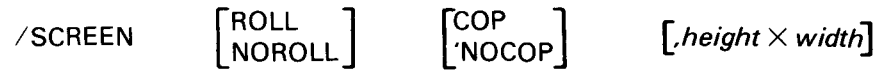

The default is /SCREEN NOROLL,NOCOP,24X80.

## SCREEN DIMENSIONS ARE INVALID FOR RSP

RSP may only be used with UNISCOPE terminals; the only valid sizes for these terminals are 12  $\times$  80, 16  $\times$  64, 24  $\times$  80, and 24  $\times$  64. These are the only sizes which will be accepted.

## SEARCH STRING NOT FOUND **RSP RSP**

RSP has searched the workspace from the current location to the end, but could not find the string requested. Informational message only.

## SEARCH STRING NOT FOUND IN LINE-RANGE *EDT*

The Editor has scanned all lines that the user's command has instructed it to, but did not find the string for which it was searching. This is caused by looking for a word or string which is not in the text. Informational message only.

## SECOND DEFINITION OF AN ARRAY NOT ALLOWED **BASIC**

Two-dimension statements have been used to define the same variable. Remove one of the statements and rerun.

## SECOND DEFINITION OF THE SAME FUNCTION BASIC

The same function has been defined twice within the program. Remove one definition and correct the program. Rerun.

## SECOND DEFINITION OF SUB - DEFINITION IGNORED BASIC

Two subprograms with the same name have been encountered during the compilation process. The second subprogram will be ignored. The second subprogram may have been found in a library element as a result of a library search. This is a nonfatal error.

RSP

BEM

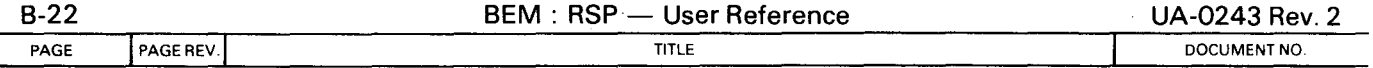

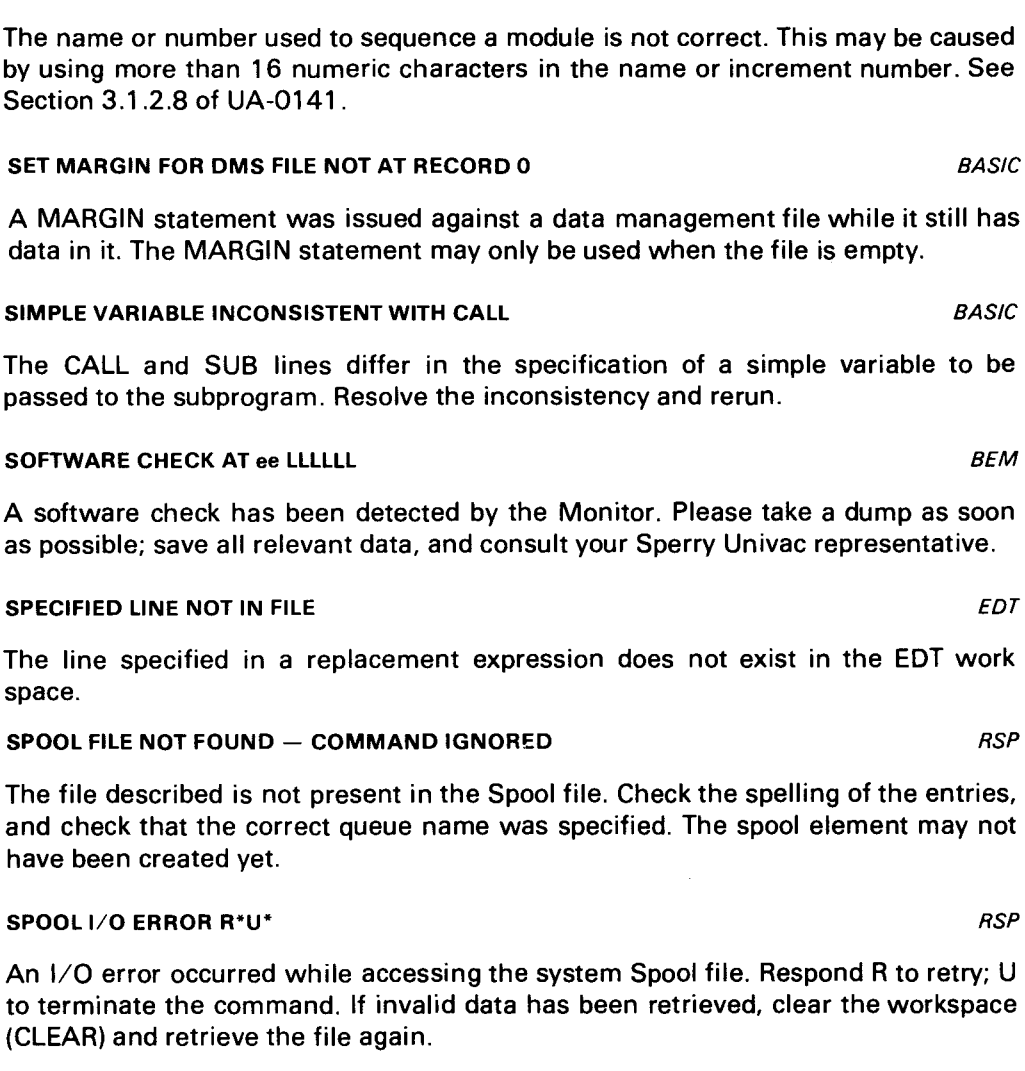

## SPOOL 1/0 ERROR WHILE ENTERING TASK *BEM*

The ENTER function has encountered a Spool file access error while writing the command element to the Spool file. If the error persists, contact the system administrator.

#### SQUARE ROOT OF A NEGATIVE NUMBER UNDEFINED **BASIC**

The SOR function has encountered a negative argument. The square root of a negative number is undefined, thus execution is cancelled.

## START AND INCREMENT WILL EXCEED 99999 BASIC

The starting number and increment used with the RESEQUENCE command cannot be used as they are, because they would cause one of the new line numbers to exceed the maximum line number (99999) for OS/3 BASIC. Use a different start or increment and reissue the command.

SEQUENCE PARAMETER ERROR *EDT* 

•

•

•

•

PAGE REV. B-23 **PAGE** 

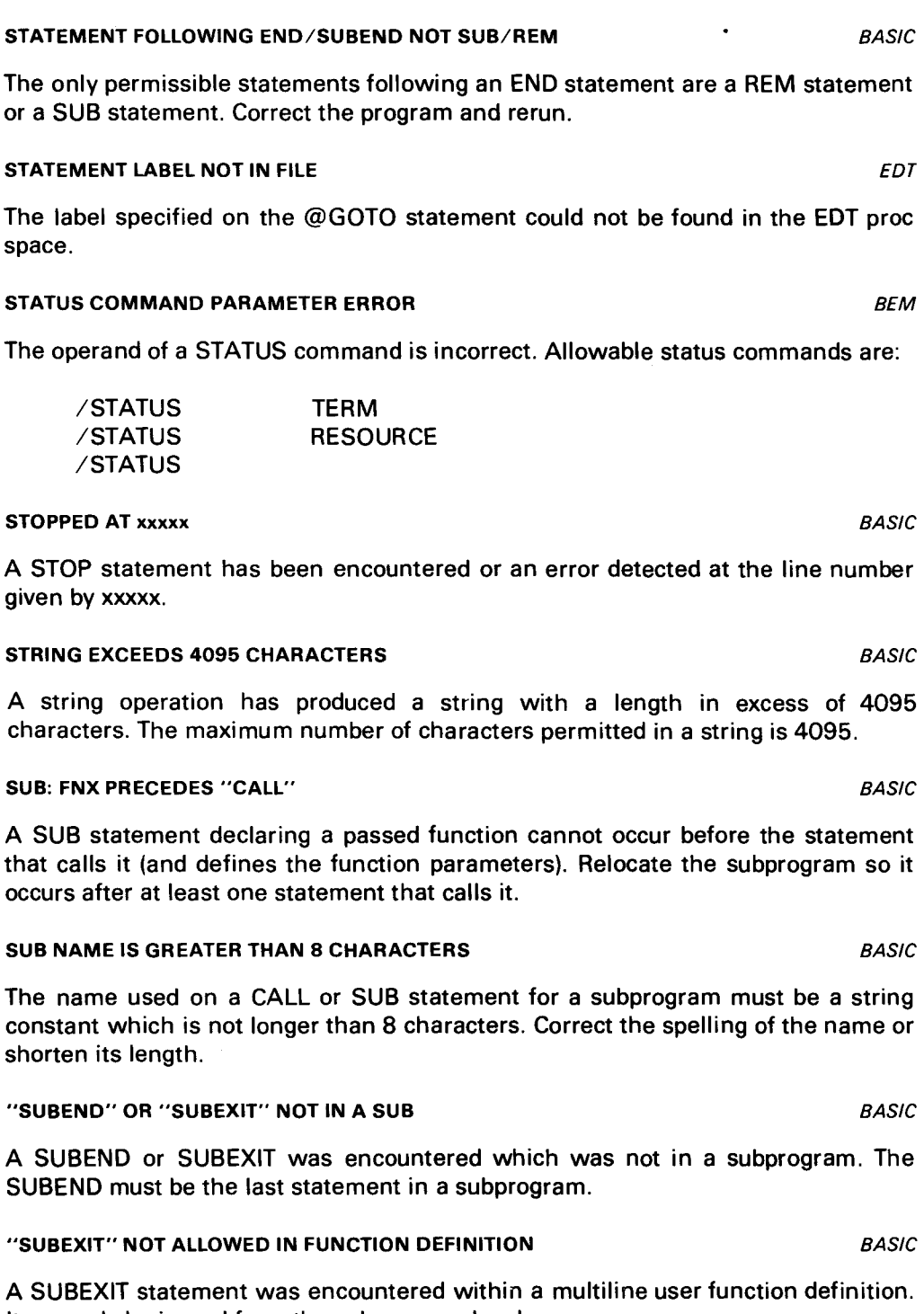

It can only be issued from the subprogram level.

## SUBROUTINE CALLING ITSELF **BASIC**

A CALL statement has been found which references the subprogram in which it resides. Recursive calls in any form are prohibited.

PAGE REV. TITLE DOCUMENT NO.

•

•

•

# SUBROUTINE LIMIT OF 30 EXCEEDED BASIC

BASIC will not accept more than 30 subprograms. Combine several subprograms or change program logic to eliminate a few.

## SYSTEM CLOSED TO NEW USERS, TRY LATER **BEM** BEM

The computer operator has closed the system so that no new users will be allowed on. Wait until later to LOGON.

#### SYSTEM COMMAND NOT RECOGNIZED **BEM** BEM

A command was entered in monitor mode which was not recognized. All commands must begin with one slash and only commands listed below are allowable:

/DELETE file-info /DISPLAY JOBS /DISPLAY VOLUMES /EXEC program /FSTATUS file-info /HELP /INTR /LOG OFF /PAUSE comment /PRINT file-info /PUNCH file-info /RUN program /RESUME /SCREEN /STATUS RESOURCE /STATUS TERM /TYPE comment /VTOC volume

#### "TAB" CANNOT BE USED WITH "PRINT USING" BASIC

The TAB function cannot be used while PRINT USING is active. The TAB should be removed, or a semicolon placed before the function call to terminate the USING clause.

#### TANGENT/COTANGENT OUT OF RANGE BASIC

The result of a TAN or COT function evaluation caused an overflow condition. Machine infinity is supplied and execution continues.

#### TASK ENTERED IN BACKGROUND MODE **EXAMPLE ASSAULT AS A BEM**

This is a confirmational message indicating that the Enter file was successfully queued for execution. The task may already have begun, or may be delayed until a batch processor becomes available.

•

•

PAGE REV. B-25

PAGE

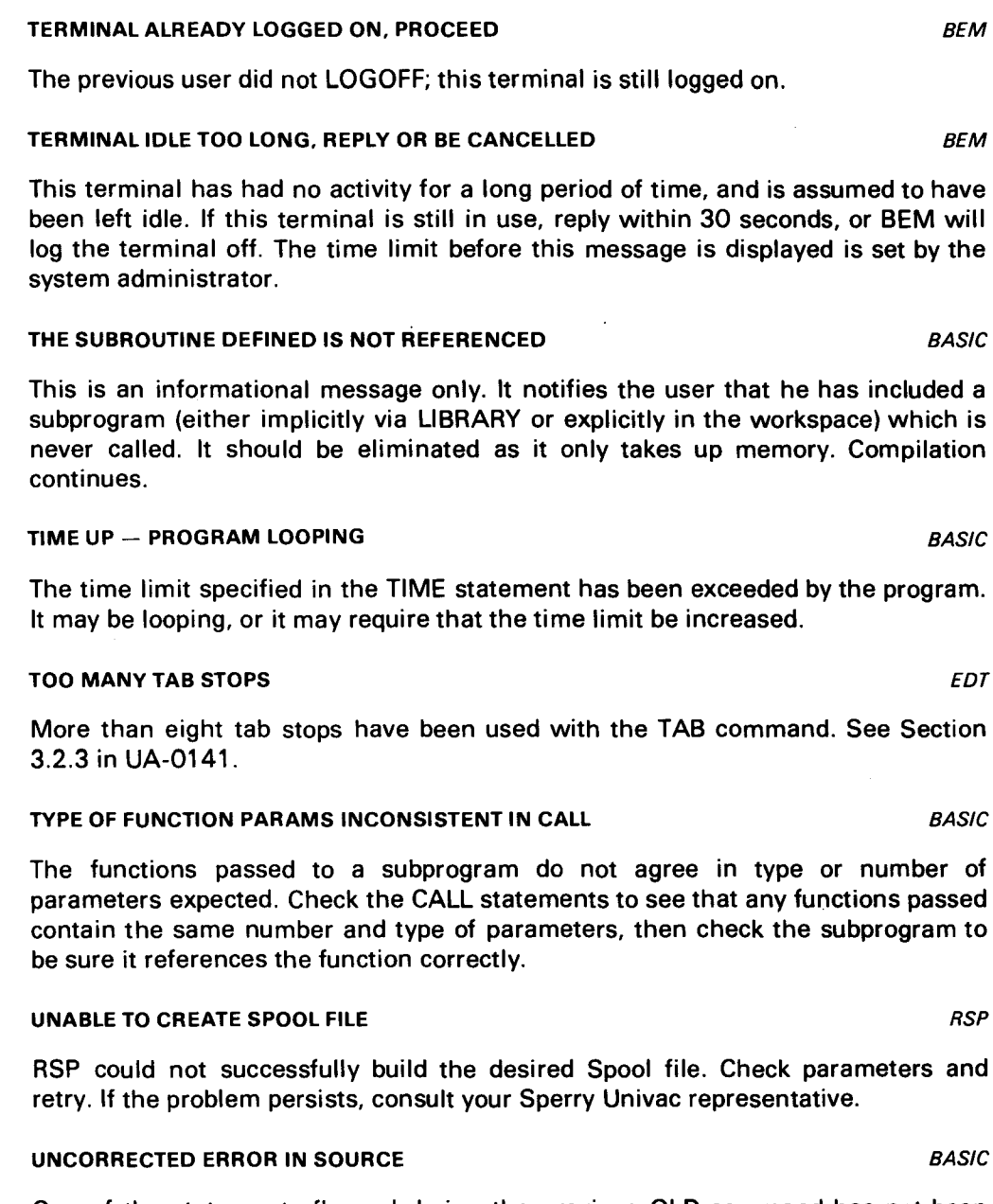

One of the statements flagged during the previous OLD command has not been eliminated or corrected. The number of that line is shown.

## UNKNOWN ERROR ON SAT FILE **EXECUTES LIBRARY**

BEM has received an error code from the SAT processor which it does not expect. If the command issued does not violate any of the constraints placed on it by BEM, contact your local Sperry Univac representative .

•

•

## UNRECOGNIZABLE COMMAND *EDT*

A command keyword has been used which the Editor does not recognize. Check all keywords used against Appendix A of UA-0141.

## USER DID NOT SUPPLY FILE NAME & NO DEFAULT GIVEN FILE I LIBRARY

The user has issued a command which requires that a file-name be specified; no filename was stated in the command. If the user expected to use a default file specification, he should contact the system administrator, as the administrator did not declare a default file for this account. To correct the command, enter a filename explicitly.

## USER LOGGED OFF, CANCELLED BY OPERATOR BELLET BE MELLET BE MELLET BE MELLET BE MELLET BE MELLET BE MELLET BE M

The operator has cancelled your task for some reason. Contact the operator to find out why.

## USER LOGGED OFF, END OF FILE ON CONTROL STREAM **BEM**

This message is only issued by a batch processor. It indicates that the processor attempted to read more cards from the enter stream and found none left. The enter task is automatically logged off. This is usually caused by a misinterpreted or mistyped LOGOFF command.

## USER LOGGED OFF, NO RESPONSE IS ALLOTTED TIME **EXAMPLE ASSAULT** SEMI-

This message is issued 30 seconds after the "TERMINAL IDLE TOO LONG ... " message if no response is made. To use this terminal, the next user need only log on again.

## USER LOGGED OFF, TERMINAL IS NOW FREE **EXECUTES EXECUTES BEM**

This indicates successful completion of a LOGOFF command.

## USER'S ACCOUNT DOES NOT PERMIT WRITING TO FILES FILE / LIBRARY

The user has attempted to write or update a file and is not permitted to by his account description. To remove this restriction, contact the system administrator to change the access permission.

## USER'S ACCOUNT PROHIBITS ACCESS TO THIS FILE FILE FILE/LIBRARY

The account description for this user does not permit the specified file to be accessed. This usually is a result of accessing a file other than the default file if only that file is permitted. To remove this restriction, contact the system administrator.

## VOLUME IS NOT AVAILABLE TO THE BEM SYSTEM THE RESERVATION OF THE RESERVATION OF THE RESERVATION OF THE RESERVATION OF THE RESERVATION OF THE RESERVATION OF THE RESERVATION OF THE RESERVE OF THE RESERVE OF THE RESERVE OF TH

The disk volume you have requested is mounted, but has not been made available to the BEM system by the system administrator. Contact the system administrator to have the pack included.

PAGE

#### VOLUME NAME IS NOT SPECIFIED LIBRARY/FILE

The user has not supplied the name of the disk volume to scan, and the volume name is not in the catalog.

## VOLUME NOT MOUNTED ON A DISK DRIVE **LIBRARY AND A DISK DRIVE**

The volume requested is not mounted on a disk drive. Contact the operator to have the volume mounted.

## WAITING FOR OPEN FILE TABLE ENTRY **EXAMPLE AND A CONSTRUCT AND A CONSTRUCT** LIBRARY/FILE

An "Open File Table Entry" in the preamble could not be secured for this file access. BEM will wait until another file access terminates and releases its entry. If the user does not wish to wait, the interrupt facility of BEM may be used to terminate the file access. If this problem occurs frequently, contact the system administrator to have more entries placed in the preamble.

## # OF FUNCTION PARAMS INCONSISTENT IN CALL **BASIC**

The number of parameters passed to a subprogram does not agree with the number stated on the SUB line, or does not agree with another CALL to the same program.

#### #0 INVALID ON CHAIN BASIC

Channel zero, the terminal, may not be used as the file from which the chained program is to be read. A data management, temporary, or library file must be used .

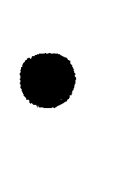

•

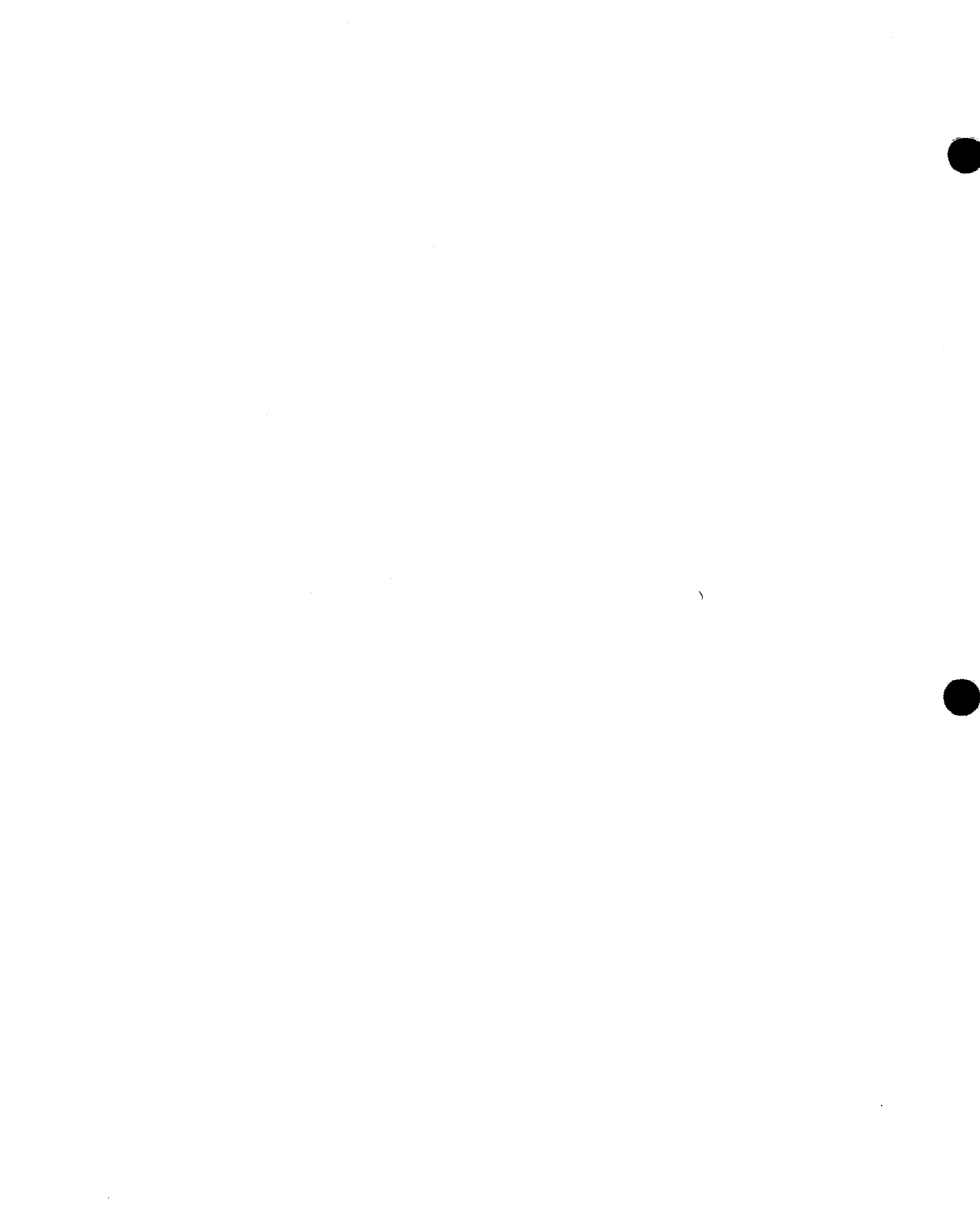

 $\overline{\phantom{a}}$